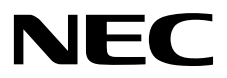

# **NEC ESMPRO Manager Ver.6 User's Guide Command Line Interface for NEC ExpressUpdate**

- **Chapter1 About Command Line Interface**
- **Chapter2 XML interface**
- **Chapter3 Component management**
- **Chapter4 Group management**
- **Chapter5 ExpressUpdate**
- **Chapter6 Log management**
- **Chapter7 Troubleshooting**
- **Chapter8 Terminology**
- **Chapter9 Appendix**

E6.15-01-STD © NEC Corporation 2016

# **Contents**

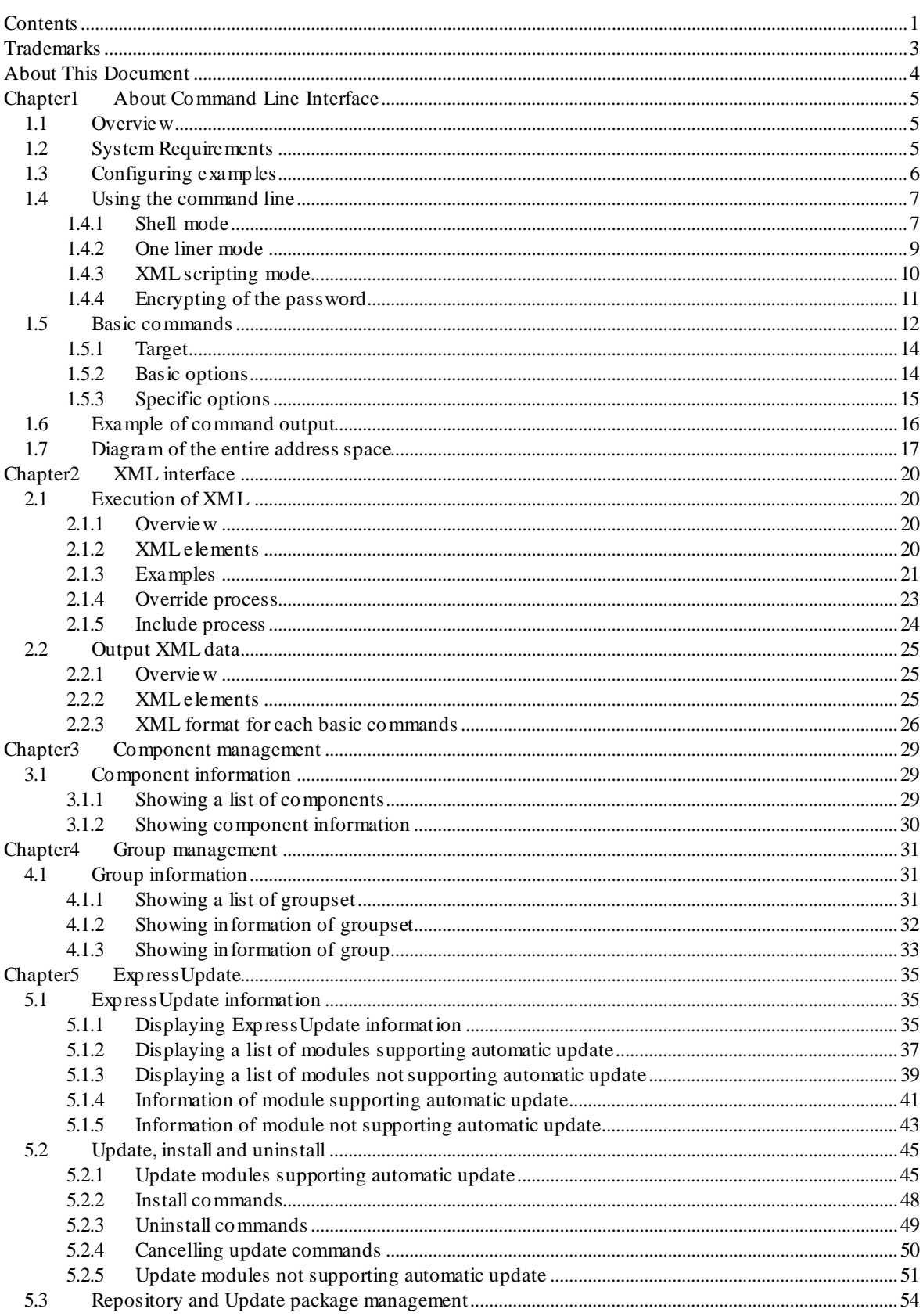

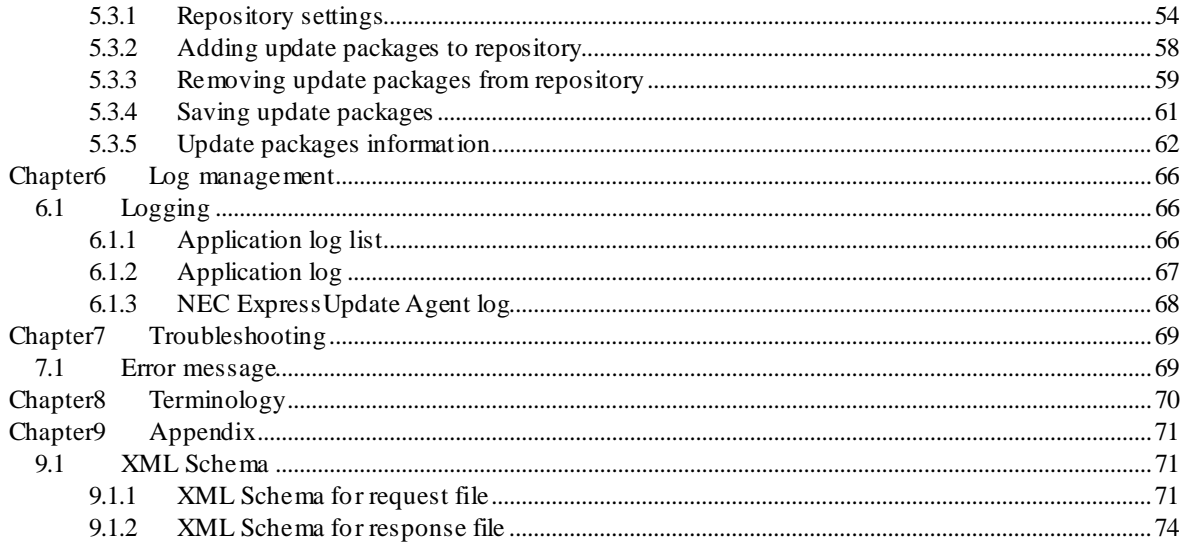

#### **Trademarks**

NEC EXPRESSBUILDER and NEC ESMPRO are registered trademarks of NEC Corporation. Microsoft, Windows, Windows Vista, Windows Server are registered trademarks or trademarks of Microsoft Corporation in the United States and other countries.

All other company, or product names used in this document are registered trademarks or trademarks of their respective trademark owners.

Windows 8.1 stands for Windows® 8.1 Pro 64-bit Edition, W indows® 8.1 Pro 32-bit Edition, Windows® 8.1 Enterprise 64-bit Edition, and Windows® 8.1 Enterprise 32-bit Edition.

Windows 8 stands for Windows® 8 Pro, and Windows® 8 Enterprise.

Windows 7 stands for Windows® 7 Professional operating system, and Windows® 7 Ultimate operating system.

Windows Server 2012 R2 stands for Windows Server® 2012 R2 Standard, and Windows Server® 2012 R2 **Datacenter** 

Windows Server 2012 stands for Windows Server® 2012 Standard, and Windows Server® 2012 Datacenter. Windows Server 2008 R2 stands for Windows Server® 2008 R2 Standard operating system, Windows Server® 2008 R2 Enterprise operating system, and Windows Server® 2008 R2 Datacenter operating system. Windows Server 2008 stands for Windows Server® 2008 Standard operating system, W indows Server® 2008 Enterprise operating system, W indows Server® 2008 Datacenter operating system, and Windows Server® 2008 Foundation.

Windows Vista stands for W indows Vista® Business operating system, W indows Vista® Enterprise operating system, and Windows Vista® Ultimate operating system.

Windows XP stands for Windows® XP Professional operating system, and Windows® XP Professional x64 Edition operating system.

All names used in sample applications are fictitious. They are unrelated to existing product, organization, or individual names.

#### n **Notes**

- (1) No part of this document may be reproduced in any form without the prior written permission of NEC Corporation.
- (2) The contents of this document may be revised without prior notice.
- (3) The contents of this document shall not be copied or altered without the prior written permission of NEC Corporation
- (4) All efforts have been made to ensure the accuracy of all information in this document. If you notice any part unclear, incorrect, or omitted in the document, contact your authorized NEC sales representative.
- (5) NEC assumes no liability for damages arising from the use of this product, nor any liability for incidental or consequential damages arising from the use of this document regardless of (4)

# **About This Document**

This document introduces command line interface of NEC ExpressUpdate. It is a function of the component management utility "NEC ESMPRO Manager".

Before attempting to operate the command line interface, read this document so as to gain an adequate understanding of the contents.

#### n **Attention**

This document is intended for persons who are familiar with the operating system's functions and operations and the network's functions and setup. For operations and inquiries about the operating system, see its online help information.

This document covers universal information about generally managed components. The notes and restrictions on use of each product as a managed component are explained in the user's guide provided with the managed component.

Names used with screen images in this document are fictitious. They are unrelated to existing product names, names of organizations, or individual names. The setting values on the screen images are shown as examples, so setting values such as IP addresses on screen images are not guaranteed for operation.

#### n **About Symbols in This Document**

The following explains three symbols that are used in this document:

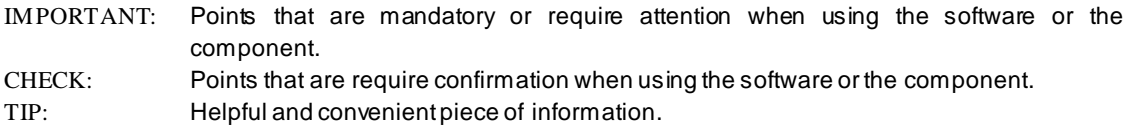

#### n **About Font in This Document**

The *Italic* font shows the option of command in this document.

#### n **For other information about the NEC ESMPRO Manager**

See the documents below.

NEC ESMPRO Manager Ver.6 Installation Guide NEC ESMPRO Manager Ver.6 Setup Guide NEC ESMPRO Manager Ver.6 Command Line Interface

# **Chapter1 About Command Line Interface**

### **1.1 Overview**

This document provides information about a Command Line Interface to NEC ExpressUpdate. This interface is executed by 'esmcli' command.

#### **IMPORTANT:**

'esmcli' command does not have a function to registering a component to NEC ESMPRO Manager. In case of registering a component, please use NEC ESMPRO Manager's Web interface.

- In case of CLI, following characters are not available in group name. "'  $\frac{1}{2}$  < > & " ( ) ^"
- Using NEC ExpressUpdate, "Updates via NEC ExpressUpdate Agent" or "Updates via Management controller" of the component must be enabled.

### **1.2 System Requirements**

'esmcli' command can be executed only on a management PC, which NEC ESMPRO Manager Ver. 5.4 or later is installed on.

NEC ESMPRO Manager command line interface requires following user level of operating system:

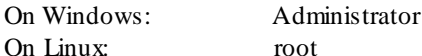

**CHECK:** In case of Windows Vista, Windows 7, Windows 8, Windows 8.1, Windows Server 2008, Windows Server 2008 R2, Windows Server 2012 and Windows Server 2012 R2, you need

to set the permission to access to the directory including Command Line Interface execution file (esmcli.exe). After setting the permission, the standard user can also use Command Line Interface. **TIP:** See "NEC ESMPRO Manager Ver.6 Installation Guide" for information about system  $\mathbf{r}$ 

requirements of NEC ESMPRO Manager.

# **1.3 Configuring examples**

When the client PC is different from the management PC, log in to the management PC using remote desktop, Telnet/SSH clients, etc.

#### **Examples**

When NEC ESMPRO Manager is installed on Windows environments

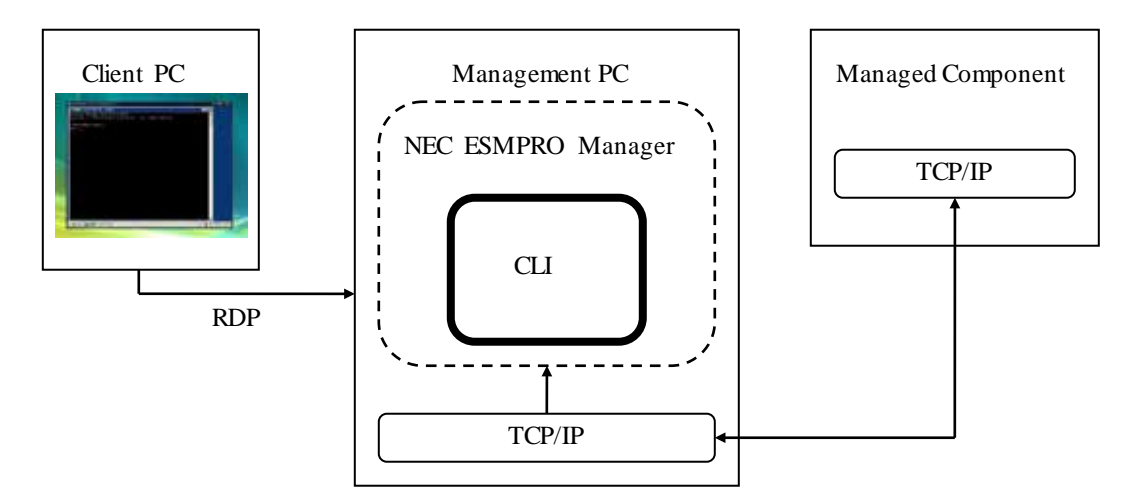

#### **Examples**

When NEC ESMPRO Manager is installed on Linux environments

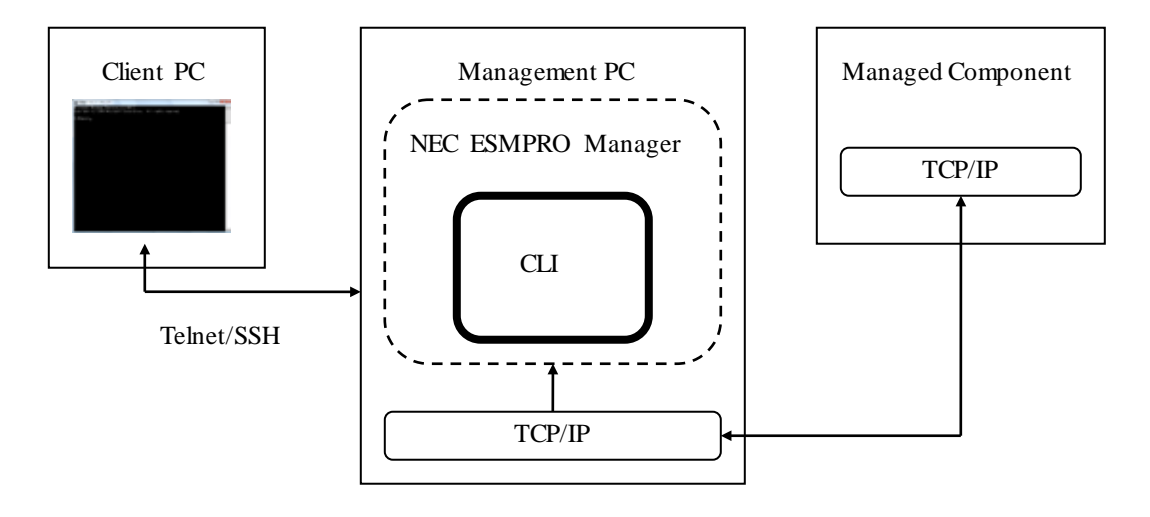

## **1.4 Using the command line**

All commands in this document are executed by 'es mcli' command. When you install NEC ESMPRO Manager, 'esmcli' command is also installed on the following directories.

```
n Windows OS:
```
C:¥Program Files¥ESMPRO¥ESMMNG¥bin

This path is added to the system environment variable "PATH".

**CHECK:** The Windows path varies if NEC ESMPRO Manager is not installed in the default location.

n Linux OS:

/opt/nec/es\_manager/bin

A symbolic link to 'esmcli' is created on /usr/bin directory.

'esmcli' has two mode, interactive "shell mode" and non-interactive "one liner mode".

### **1.4.1 Shell mode**

In this mode, you can execute CLI commands interactively.

### **1.4.1.1 Logging in to the shell mode**

To start the shell mode, enter the following command from a command line. Then input a user name and password of NEC ESMPRO Manager.

Please refer to "1.5Basic commands" for information about CLI commands.

esmcli *[Option]*

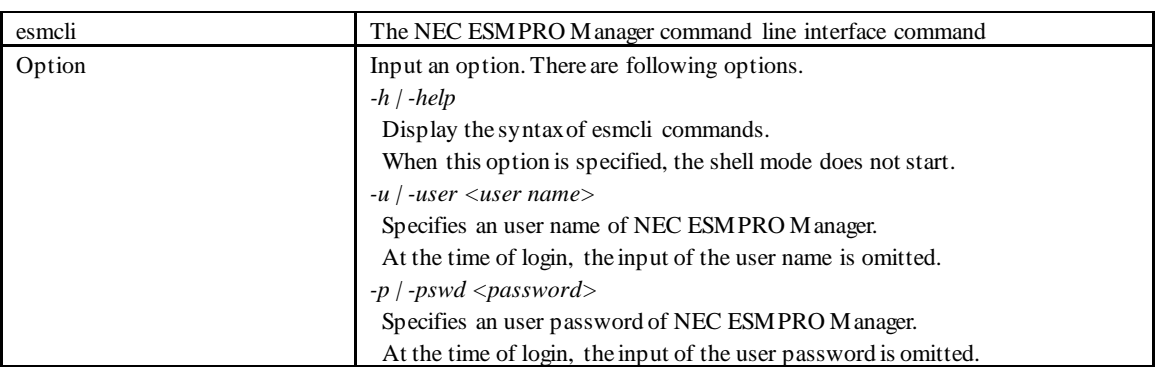

**TIP:**  $\mathbf{r}$ 

The password at the time of the login can input the password that encrypted in "1.4.4Encrypting of the password".

#### **Examples**

If username and password are not specified at command line options, enter them at following prompts.

> esmcli

user:

passwd:

#### **Examples**

When you specify the user name and the password at command line, please input as follows. esmcli *-u Administrator -p password*

#### **Examples**

When you specify the encrypted password, please input as follows. See 1.4.4Encrypting of the password. esmcli *-u Administrator -p {ENC}c10f239c9f7d203fa4424bffb06b6713*

When the log in is successful, 'esmcli' prompt is displayed.

NEC ESMPRO Manager Version6 Copyright (C) 2004-2015 NEC Corporation. All Rights Reserved.

->

### **1.4.1.2 Logging out of the shell mode**

To exit the shell mode, enter the exit command or input  $Ctrl + C$ .  $\Rightarrow$  exit

### **1.4.1.3 Keyboard Shortcuts**

This section describes keyboard shortcuts list.

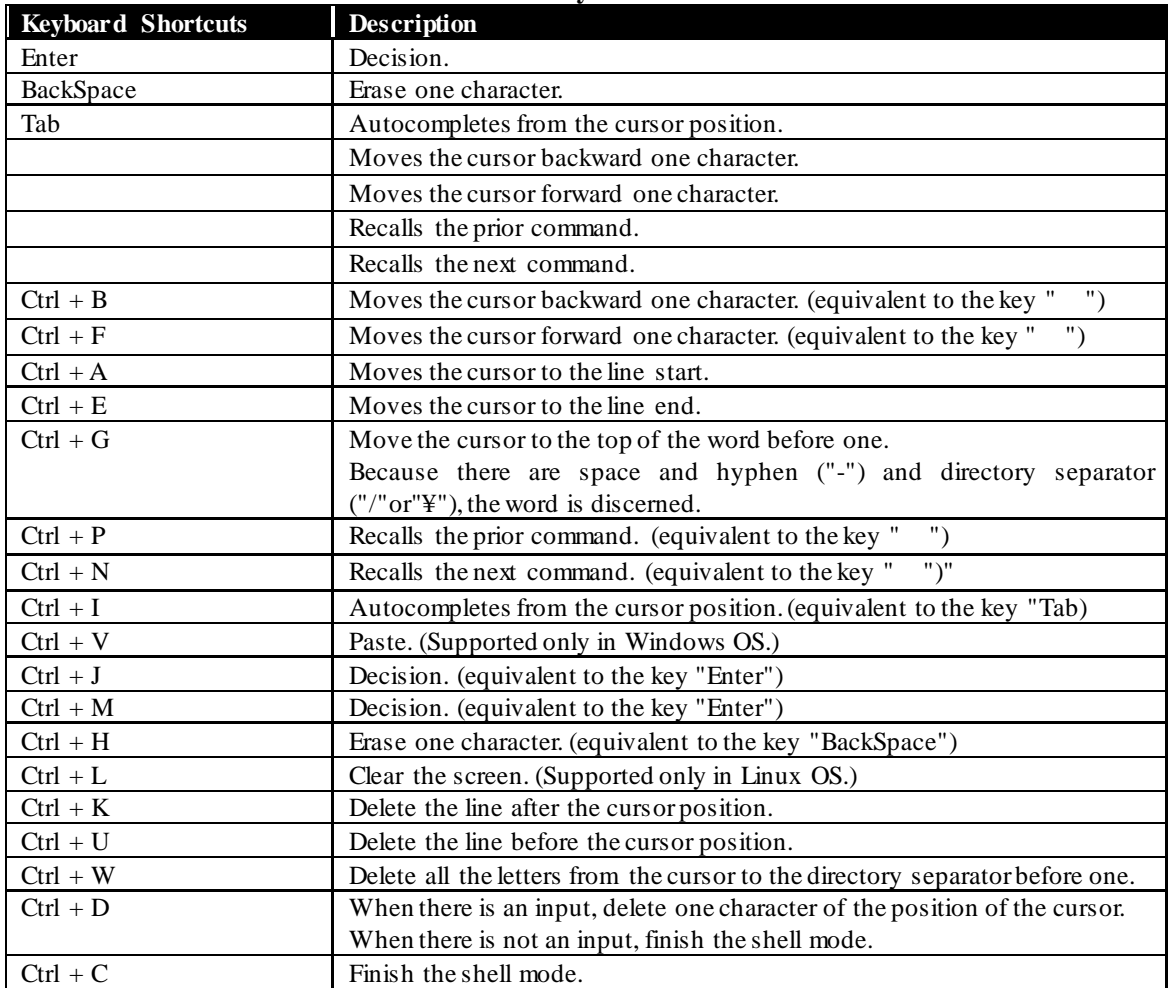

#### **Table 1-1 Keyboard Shortcuts**

### **1.4.2 One liner mode**

The one liner mode executes only specified CLI command without starting the shell function of esmcli. To execute the one liner mode, enter a CLI command following to a username and password from a command line as shown below. And please input user name and password of NEC ESMPRO Manager. Please refer to "1.5Basic commands" for the CLI command to execute.

```
esmcli [Option] '{CLI Command}'
```
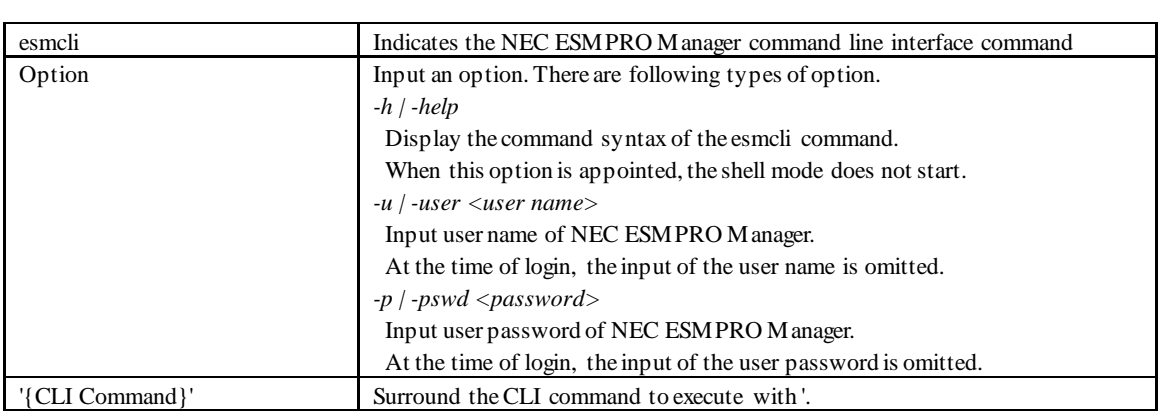

#### **TIP:**

The password at the time of the login can input the password that encrypted in  $\mathbf{r}$ "1.4.4Encrypting of the password". 

#### **Examples**

```
Following command enables you to execute 'show /' command.
esmcli -u Administrator -p password 'show /'
```
#### **Examples**

Using an encrypted password, please input it as follows. esmcli *-u Administrator -p {ENC}c10f239c9f7d203fa4424bffb06b6713* 'show /'

#### **1.4.2.1 Notes on executing one liner mode**

(1) When entering special characters

When input double quotation (") in CLI command, please set ¥ before double quotation. The following shows examples.

esmcli 'show /cmps/¥"server 01¥"/map/expup'

### **1.4.3 XML scripting mode**

XML scripting mode enables you to write esmcli commands and some arguments in an XML file and execute it. To obtain the information of XML format, refer to "9.1.1XML Schema for request file".

 $\overline{\mathbf{I}}$ 

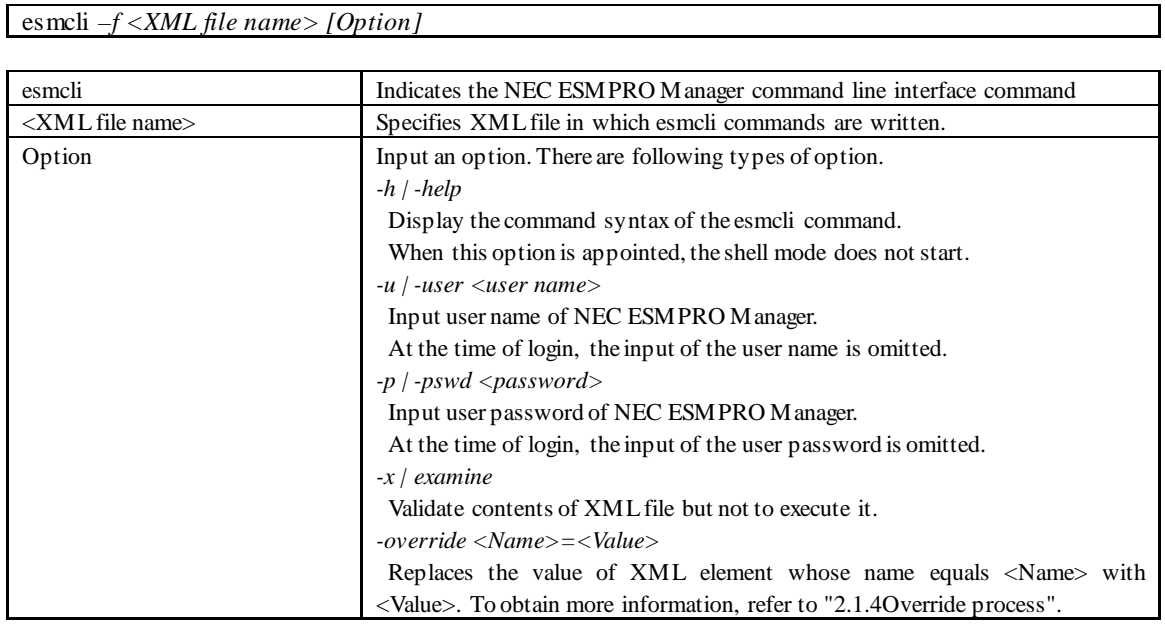

 $\frac{1}{2}$ **TIP:**

 $\mathbb{R}^2$ The password at the time of the login can input the password that encrypted in "1.4.4Encrypting of the password".

#### **Examples**

Following command enables you to execute sample.xml. esmcli *-f sample.xml -u Administrator -p password*

#### **Examples**

Using an encrypted password, please input it as follows. esmcli *-f sample.xml -u Administrator -p {ENC}c10f239c9f7d203fa4424bffb06b6713*

### **1.4.4 Encrypting of the password**

The esmclipasswd command is used for encrypting of the password.

To encrypt the password, enter the command following the command prompt as shown below.

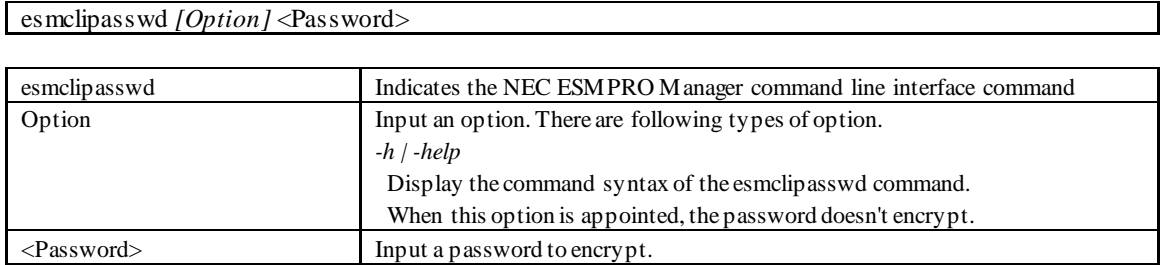

#### **Examples**

When you encrypt the password, please input it as follows.

>esmclipasswd password

{ENC}c10f239c9f7d203fa4424bffb06b6713

The encrypted password is displayed on the screen.

### **1.5 Basic commands**

This section describes basic commands. These basic commands are based on SMASH style proposed by DMTF (Distributed Management Task Force).

Help string, command syntax, of each command appears when *"-h | -help"* option is specified as the *<options>* of the command. The argument placed between "[" and "]" is omissible.

**TIP:**

- In the case of the user authority is Administrator, the user can execute all basic commands.
- In the case of the user authority is Operator, the user can execute cd, exit, help and show commands. Other commands become executable by setting of the user level. The details please identify a chapter of each operation.
- help, cd, exit and show commands are supported at all of targets.

#### **help**

#### **Syntax**

help *[<options>]* [<target>]

#### **Description**

The help command is used to request information related to the use of the CLP. When you omit <target>, the help command will display information about the use of current target.

#### **cd**

#### **Syntax**

cd *[<options>]* [<target>]

#### **Description**

The cd command is used to change the current default target to the target specified by the  $\langle$ target $\rangle$ argument.

You can shorten a command by changing current target.

When you omit <target>, the cd command will display current target.

#### **exit**

#### **Syntax**

exit [<options>]

#### **Description**

The exit command terminates and logs out the user session.

#### **show**

#### **Syntax**

show *[<options>]* [<target>]

#### **Description**

The show command is used to display information about <target>.

When you omit <target>, the show command will display information about current target.

#### **create**

**Syntax**

create *[<options>]* <target>

#### **Description**

The create command is used to create new target objects.

#### **delete**

#### **Syntax**

delete *[<options>]* [<target>]

### **Description**

The delete command is used to remove a target.

When you omit <target>, the delete command will delete current target.

#### **load**

#### **Syntax**

load *[<options>]* [<target>]

#### **Description**

The load command is used to take a binary image from a specific source location and place it at the specified target address.

#### **reset**

#### **Syntax**

reset *[<options>]* [<target>]

#### **Description**

The reset command resets the target's state.

#### **set**

#### **Syntax**

set [<options>] [<target>] <propertyname>=<value>...

#### **Description**

The set command is used to set the value of one or more of a target's properties.

### **start**

```
Syntax
  start [<options>] [<target>]
Description
  The start command starts the target.
```
#### **stop**

**Syntax**

stop *[<options>]* [<target>] **Description**

#### The stop command stops the target.

#### **dump**

#### **Syntax**

dump  $-destination  /  $[<$ options >  $]$  [<target > ]$ 

#### **Description**

The dump command is used to take a binary image from the target and send it to a specific location.

### **1.5.1 Target**

Each basic command functions to a specified target. The target points the managed element by address path much like the path to a file in a file system.

Both absolute path, which is started from "/", and relative path are available for pointing the target. Specifically, "." and ".." are supported. The "." means the current default target and the ".." means the parent target.

Specifying the target, enter <target> following to each basic command. If it is not specified, commands functions to a current default target. The current default target can be changed by the cd command. The current default target is "/"(root) when the command line interface session is started.

#### **1.5.2 Basic options**

This section describes basic options based on SMASH style.

#### *-h | -help*

#### **Description**

Displays documentation about the command verb. When this option is specified, the command is not executed. This option is supported by all basic commands.

### *-x | -examine*

#### **Description**

Checks the syntax of the command. When this option is specified, the command is not executed. This option is supported by all basic commands.

### *-d | -display <type>[,<type>,…]*

#### **Description**

Shows information of the selected *<type>*.

This option is supported by show command.

Type can specify the following items. If there are multiple types, they must be separated by commas.

#### *targets[=(<name>, …)]*

Shows the target.

When *<name*> is specified, the target that matches *<name*> is displayed.

If there are multiple  $\langle name \rangle$ , they must be surrounded by parenthesis and separated by commas.

### *properties[=(<name>, …)]*

Shows properties.

When <*name*> is specified, the property that matches <name> is displayed.

If there are multiple *<name>*, they must be surrounded by parenthesis and separated by commas.

*verbs*

Shows supported commands.

#### **Examples**

(1) Shows only targets

#### Show -*d Targets*

(2) Shows target whose name is "server01" and supported commands.

show -*d targets=server01,verbs*

(3) Shows property whose name is "Name" or "Status", and shows supported commands.

show *-d properties=(Name,Status),verbs*

```
-o | -output <arg>(,<arg>…)
```
#### **Description**

Specifies a format of output data. *format=text | clpxm* If set to "text", output is in text format. If set to "clpxml", output is in XML format.

#### **1.5.3 Specific options**

This section describes NEC ESMPRO Manager specific options.

```
-exclude <arg>[,<arg>,…]
```
### **Description**

Specifies exceptional items. This option is effective when the target is group. *cmp="("<name>,<name>, …,<name>")"*

Specifies exceptional items using component names.

If there are some *<name>*, they must be separated by comma and surrounded by parentheses. *grp="("<name>,<name>, …,<name>")"*

Specifies exceptional items using group names.

If there are some *<name>*, they must be separated by comma and surrounded by parentheses. *ufit="("<name>,<name>, …,<name>")"*

Specifies exceptional items using UFiT.

If there are some *<name>*, they must be separated by comma and surrounded by parentheses.

**TIP:**

UFiT is displayed at the result of show command.

#### *-outputfile <path>*

#### **Description**

Saves command result to a file of specified path.

When the file of specified path is not existing, new file is created and output it.

When the file of specified path exists and the file is not an output file of es mcli, the command result will be error.

This option is supported by all basic commands.

# **1.6 Example of command output**

All commands shows results as following format.

-> <CLI command>  $<$ status $>$ results

->

Each status is listed in below table.

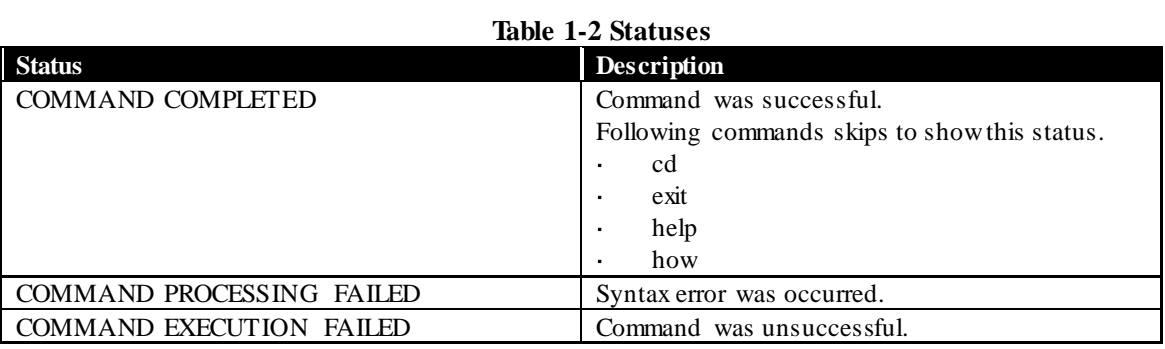

# **1.7 Diagram of the entire address space**

A diagram of the entire address space is as follow.

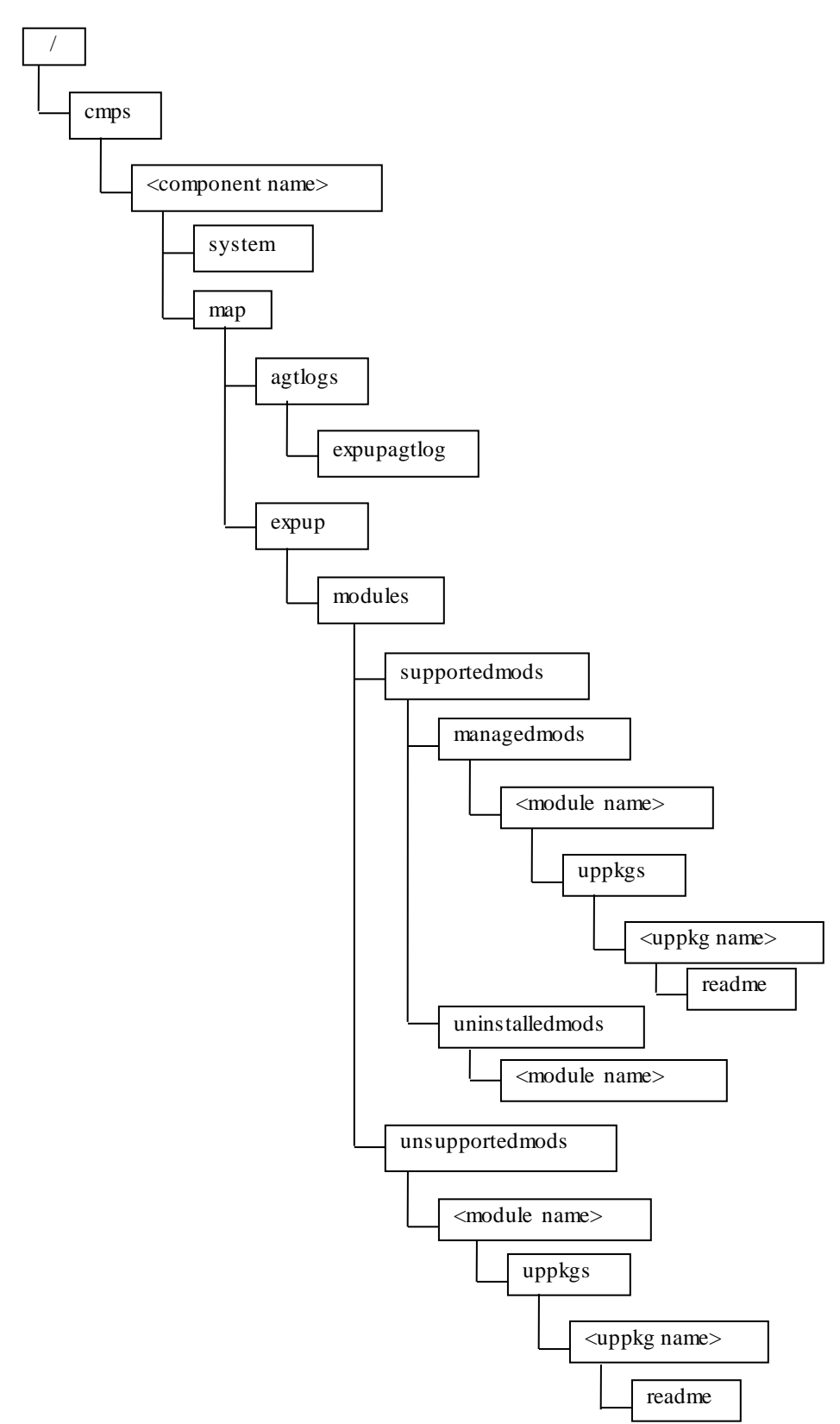

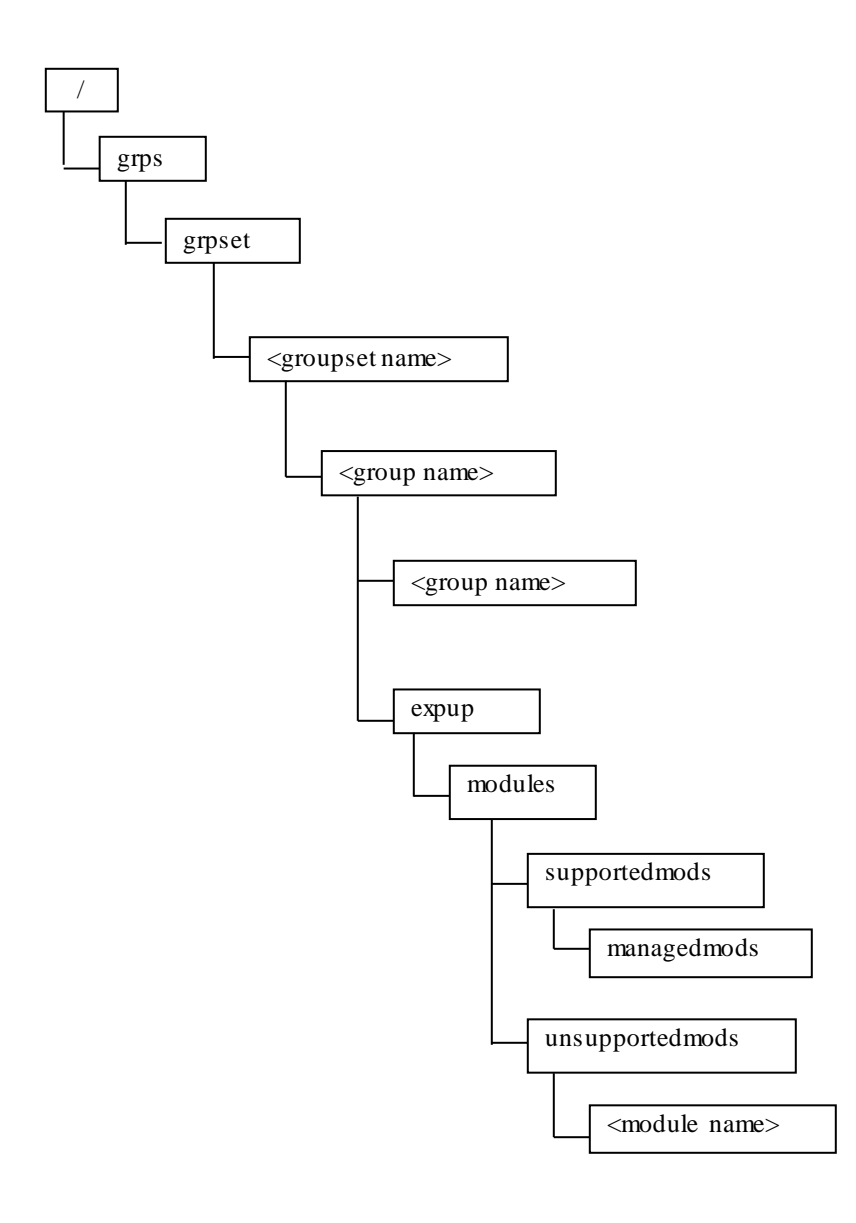

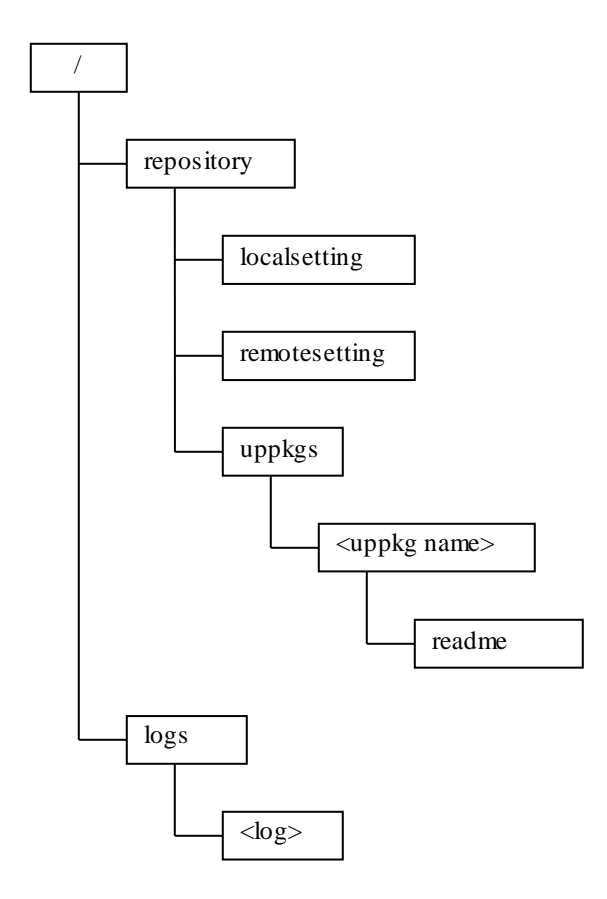

# **Chapter2 XML interface**

### **2.1 Execution of XML**

### **2.1.1 Overview**

This function enables you to write a command and arguments into a request XML file and execute the file instead of "Shell mode" or "One liner mode". An XML schema of the request XML is described in "9.1.1XML Schema for request file".

### **2.1.2 XML elements**

Standard contents of the request XML are as below. Details of those elements are described in Table 2-1.

```
<?xml version="1.0" encoding="UTF-8"?>
<request>
   <COMMAND>
     <abort>true</abort>
     <instance>
        <ufip>Target of this COMMAND</ufip>
        <options>
          <option>
             <name>Name of option</name>
             <value>
               <val>Value of option<val>
             </value>
          </option>
        </options>
        <properties>
          <property>
             <name>Name of property</name>
             <value>
               <val>Value of property</val>
             </value>
          </property>
        </properties>
    \langleinstance\rangle </COMMAND>
\langlerequest>
```
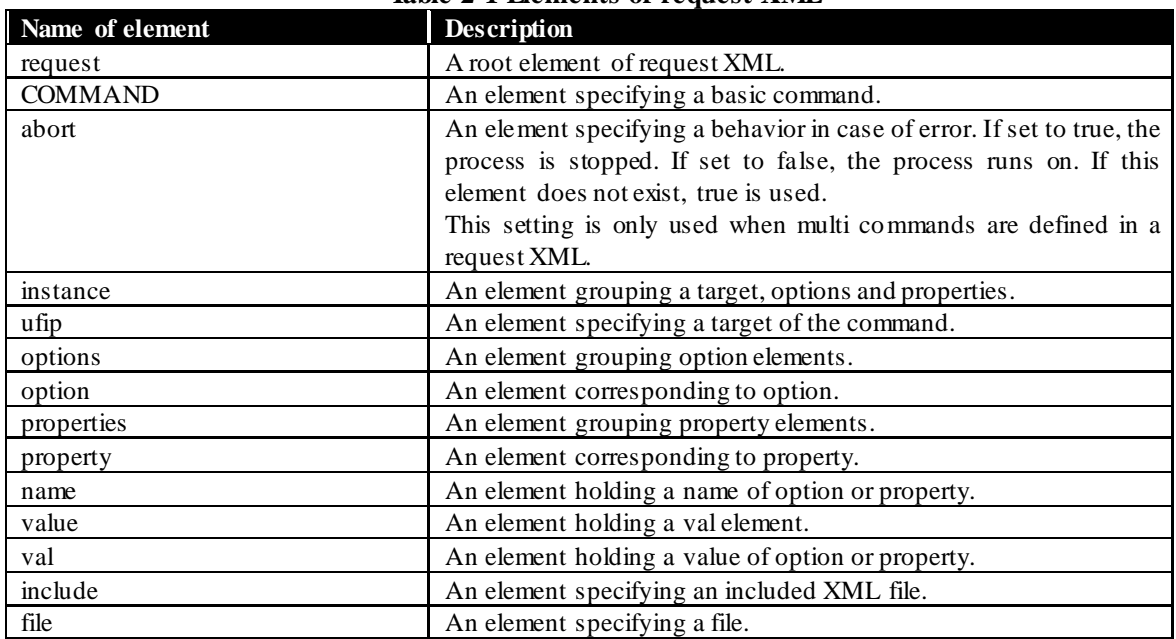

#### **Table 2-1 Elements of request XML**

### **2.1.3 Examples**

Followings are typical command's input method using shell mode and XML interface.

#### **Example**

Execute 'show' command to '/'.

#### ->show /

```
<?xml version="1.0" encoding="UTF-8"?>
<request>
  <show>\langleinstance> <ufip>/</ufip>
     \langleinstance>\langleshow\rangle\langlerequest>
```
#### **Example**

Execute 'dump' command to /logs and save logs to C:¥temp. ->dump –destination C:¥temp /logs

```
<?xml version="1.0" encoding="UTF-8"?>
<request>
   <dump>
     <instance>
        <ufip>/logs</ufip>
        <options>
          <option>
             <name>destination</name>
             <value>
               <val>C:¥temp</val>
             </value>
          </option>
        </options>
     </instance>
   </dump>
\langlerequest>
```
#### **Example**

Execute 'set' command to /repository and change RepositoryLocation to LOCAL. -> set /repository RepositoryLocation=LOCAL

```
\langle 2xml version="1.0" encoding="UTF-8"?>
<request>
  <set> <instance>
        <ufip>/repository</ufip>
        <properties>
           <property>
             <name>RepositoryLocation</name>
             <value>
               <val>LOCAL</val>
             </value>
           </property>
        </properties>
      </instance>
  \langleset>\langlerequest>
```
#### **Example**

Execute 'load' command to /cmps/<Component Name>/map/expup and applies latest update packages to <Component Name>. ->load /cmps/<Component Name>/map/expup

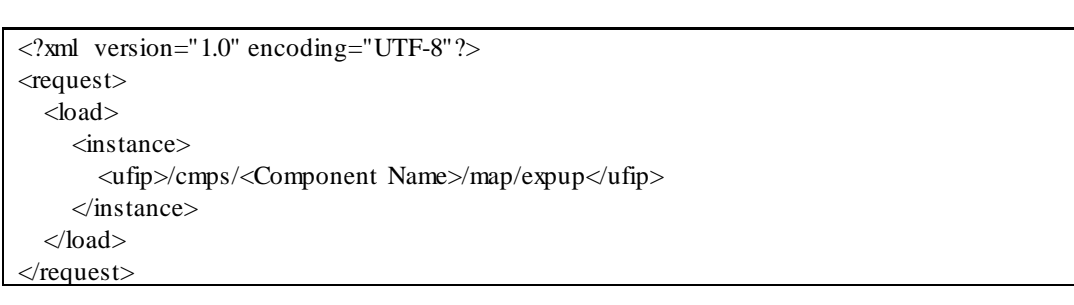

### **2.1.4 Override process**

Specifying '-override' option with the esmcli, following elements of an XML file will be overridden.

ufip element

val element belonging to option element

val element belonging to property element

The overridden element is specified by absolute path separated by '/'. To specify some elements, describe them separated by ','.

esmcli –f filename.xml –override /request/<ElementName>/<ElementName>=<Value>,…

If there is more than one element corresponding to the specified path, specify the order of the element by "ElementName[number]". If the number is not specified, all elements corresponding to the path will be overridden.

In the following example,

/request/show/instance/options/option/value/val[1] matches [1]

- /request/show/instance/options/option/value/val[2] matches [2]
- /request/show/instance/options/option/value/val matches both [1] and [2]

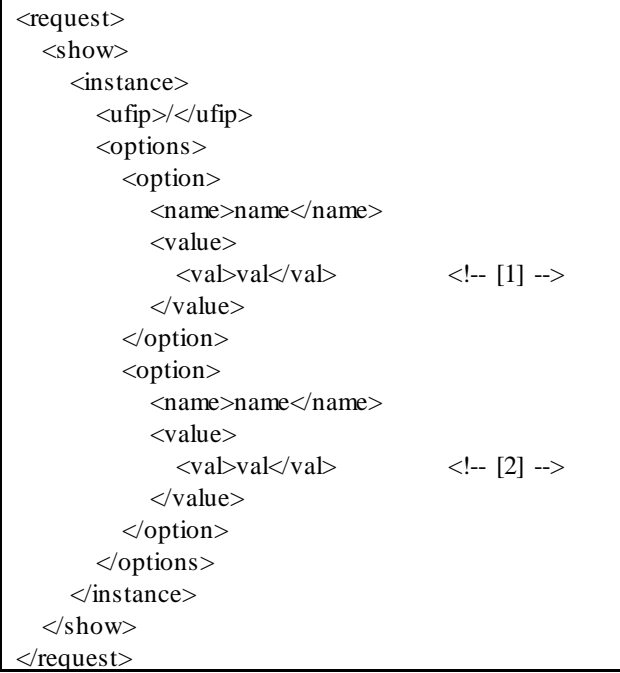

### **2.1.5 Include process**

A request XML can include other request XML and execute its commands. To use this function, create an <include> element under <request> element and specify included file using <file> element.

```
\langle 2xml version="1.0" encoding="UTF-8"?>
<request>
   <include>
      <file>filename.xml</file>
      <abort>true</abort>
   </include>
\langlerequest>
```
More than one element can be specified. In the following case, filename1.xml is executed and then filename2.xml is executed.

<?xml version="1.0" encoding="UTF-8"?> <request> <include> <file>filename1.xml</file> <abort>true</abort> </include> <include> <file>filename2.xml</file> <abort>true</abort>  $\langle$ include $\rangle$  $\langle$ request $>$ 

### **2.2 Output XML data**

### **2.2.1 Overview**

If an argument "-o | -output format=clpxml" is specified, output is in XML format. An XML schema of the XML is described in "9.1.2XML Schema for response file".

### **2.2.2 XML elements**

Standard contents of the response XML are as below. A format of <COMMAND> element is different from each basic commands. Details of other elements are described in Table 2-2.

```
<!-- In the case of successful -->
<?xml version="1.0" encoding="UTF-8"?>
<response>
   <command>
     <inputline>…</inputline>
   </command>
   <cmdstat>
     <status>0</status>
     <status_tag>COMMAND COMPLETED</status>
   </cmdstat>
   <COMMAND>
  \langle COMMAND > <oemdata>
   </oemdata>
\langleresponse>
```

```
<!-- In case of error -->
<?xml version="1.0" encoding="UTF-8"?>
<response>
   <command>
     <inputline>…</inputline>
   </command>
   <cmdstat>
     <status>3</status>
    <status_tag>COMMAND EXECUTION FAILED</status>
     <error>255</error>
     <error_tag>COMMAND ERROR UNSPECIFIED</error_tag>
   </cmdstat>
   < COMMAND >
  \langle COMMAND > <oemdata>
   </oemdata>
\langleresponse>
```
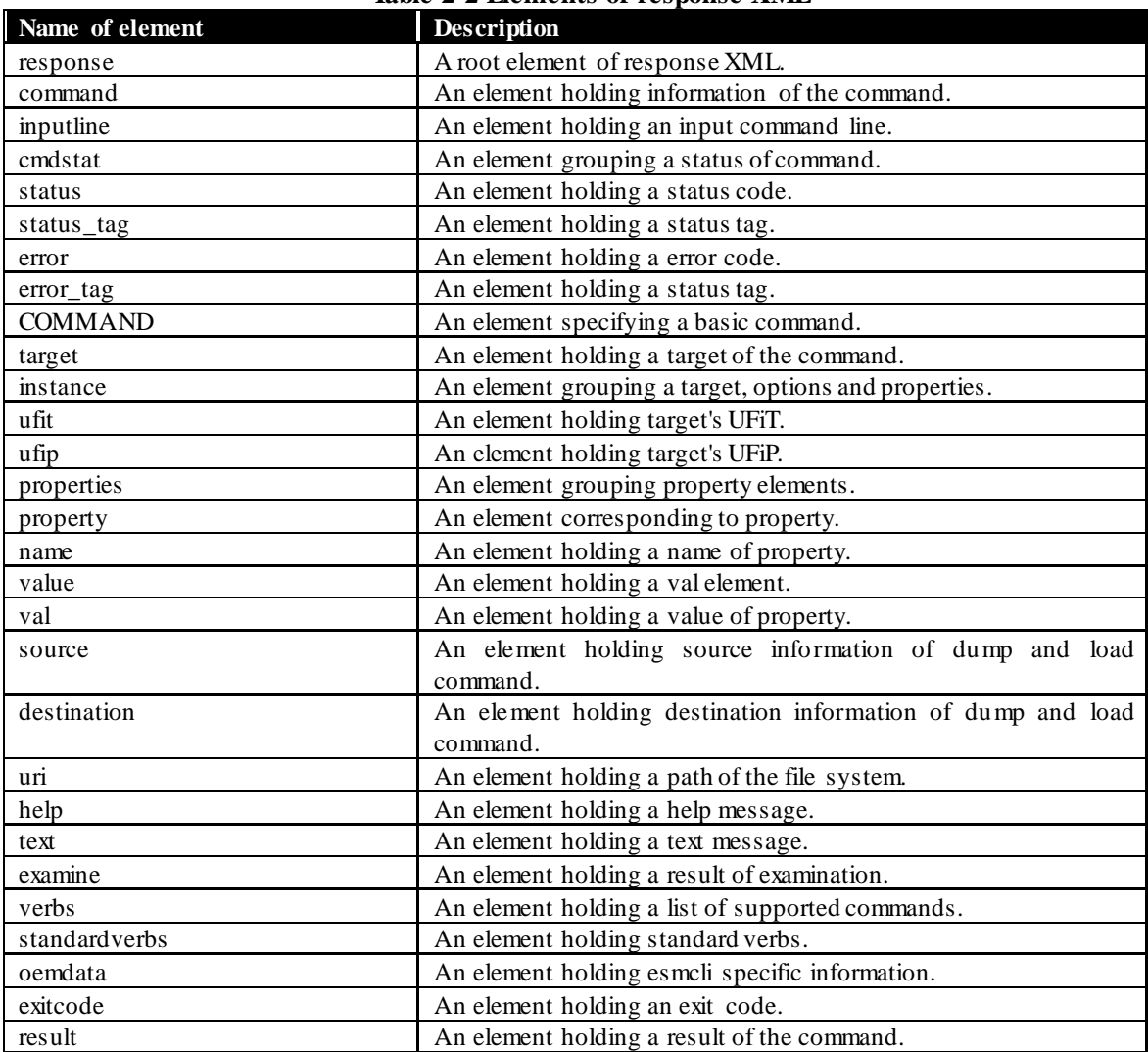

### **Table 2-2 Elements of response XML**

### **2.2.3 XML format for each basic commands**

Followings are XML format of each basic commands. A XML schema of the XML is described in "9.1.2XML Schema for response file".

### **2.2.3.1 cd**

```
<cd>
   \langleufip>UFiP of the current default target.\langleufip><\!\!/\!\!\;\mathrm{cd}\!\!>
```
### **2.2.3.2 delete**

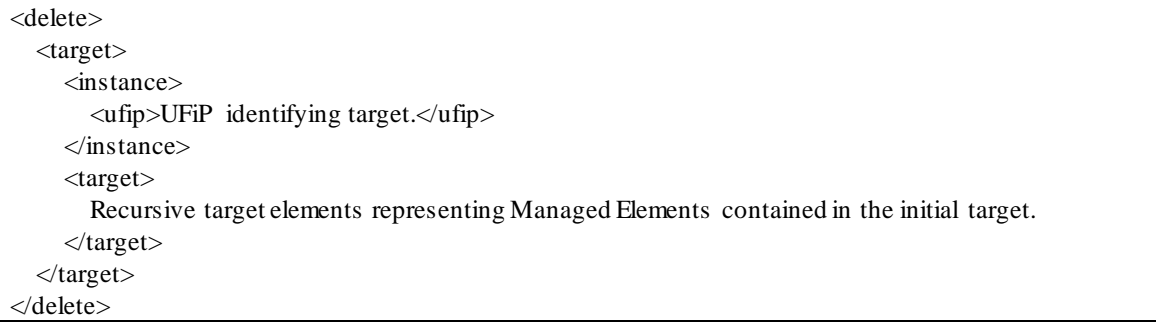

### **2.2.3.3 dump**

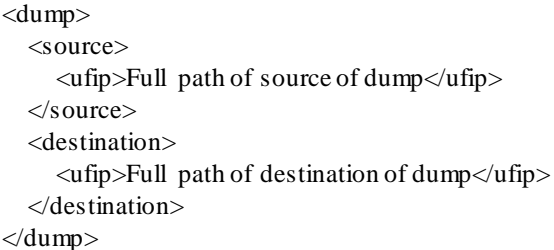

### **2.2.3.4 exit**

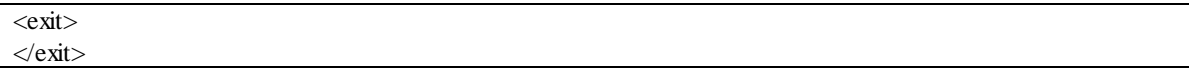

### **2.2.3.5 help**

```
<help>
   <text>Free-form text</text>
\langlehelp>
```
### **2.2.3.6 load**

```
<load>
   <source>
     <uri>Full path of source of load</uri>
   </source>
   <destination>
      <ufip>Full path of destination of load</ufjp>
   </destination>
\langleload>
```
### **2.2.3.7 set**

```
<set> <instance>
     <ufip>UFiP identifying target</ufip>
     <properties>
        <propesty>A modified property of Managed Element.</property>
     </properties>
  \langleinstance>\langleset>
```
### **2.2.3.8 show**

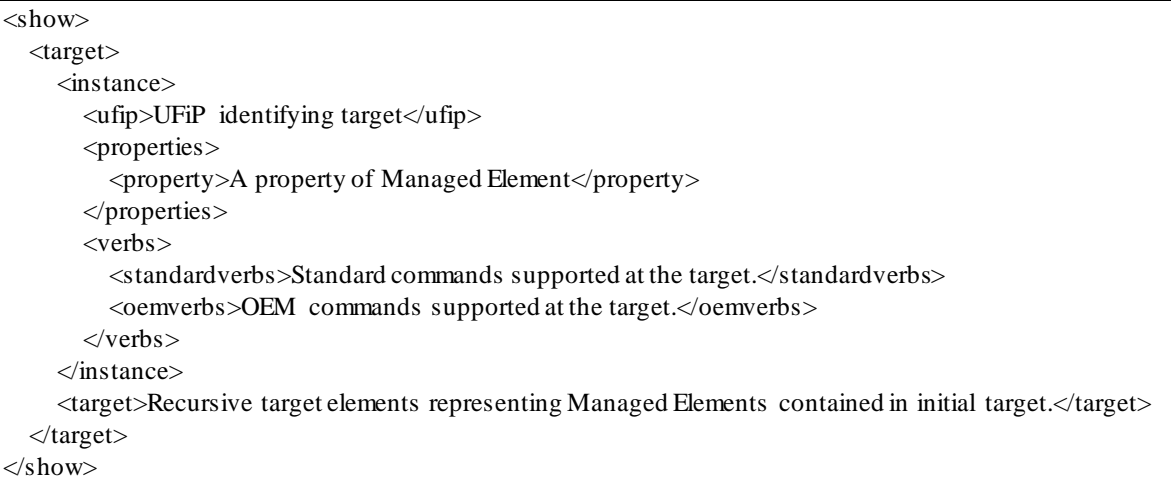

### **2.2.3.9 stop**

<stop> <ufip>UFiP identifying target to stop</ufip> </stop>

# **Chapter3 Component management**

### **3.1 Component information**

## **3.1.1 Showing a list of components**

'show' command at following target shows a list of all managed components.

/cmps

Properties of this target are as follow. There is no specified command for this target.

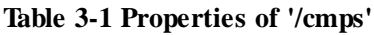

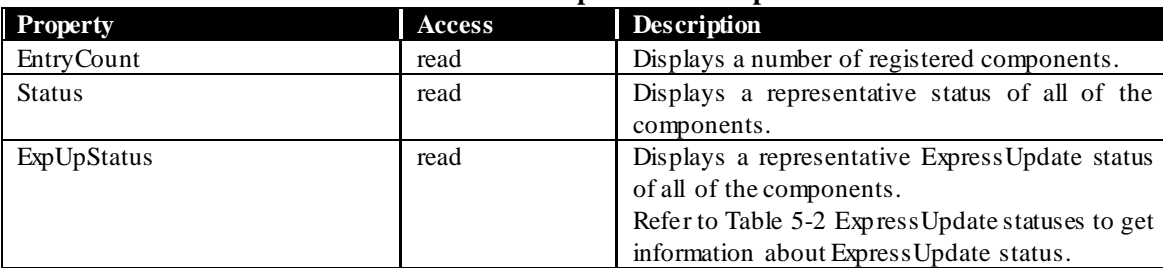

#### **Example**

'show' command shows a list of managed components. More concrete examples are as follows.

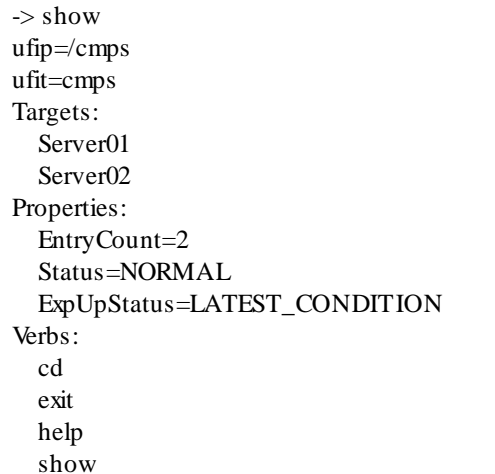

**Tip:**

'show /cmps' command also shows above information even if the current target is not J. "/cmps". ----

------------------------------------

### **3.1.2 Showing component information**

'show' command at following target shows information of managed component. /cmps/<Component Name>

Properties of this target are as follow. There is no specified command for this target.

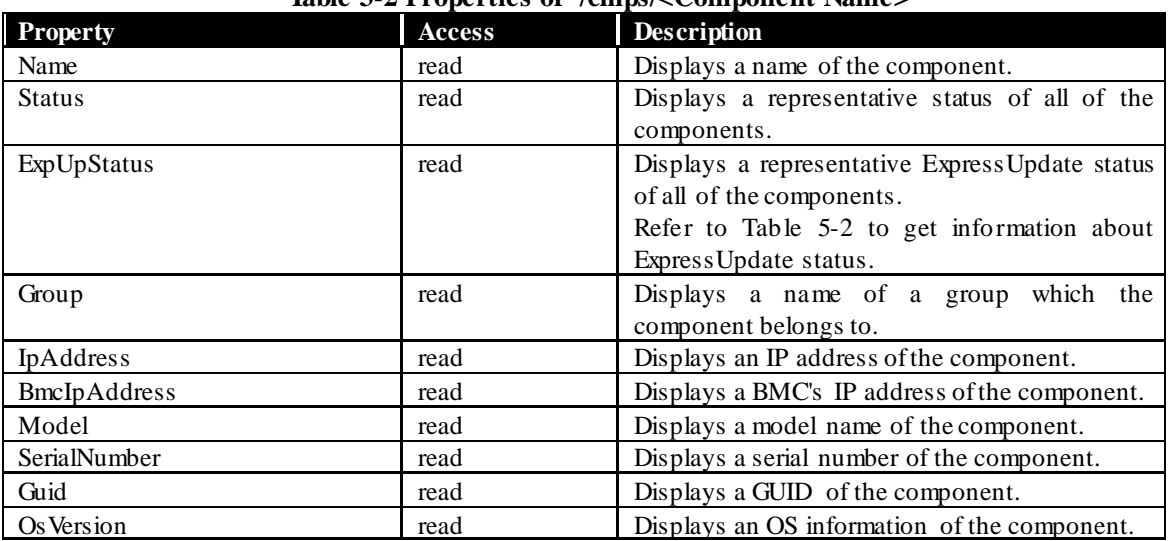

### **Table 3-2 Properties of '/cmps/<Component Name>'**

#### **Example**

'show' command shows information of the component.

More concrete examples are as follows. -> show /cmps/Server01 ufip=/cmps/Server01 ufit=Server01 Targets: system map Properties: Name=Server01 Status=NORMAL ExpUpStatus=LATEST\_CONDITION Group=group01 IpAddress=192.168.14.18 BmcIpAddress=192.168.14.19 Model=Express5800/51Ma [N8000-2001] SerialNumber=1234567 Guid=AAAAAAAA-0000-BBBB-1111-CCCCCCCCCCCC OsVersion=Microsoft Windows Vista Business Service Pack 2 Verbs: cd exit help

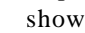

# **Chapter4 Group management**

### **4.1 Group information**

### **4.1.1 Showing a list of groupset**

'show' command at the following target shows a list of groupset.

/grps  $\mathbf{r}$ 

Property of this target is as follow. There is no specified command for this target.

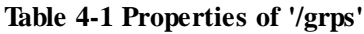

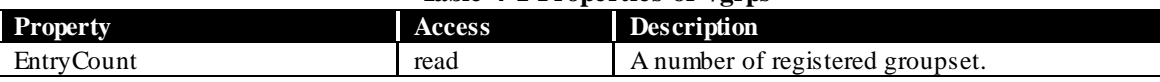

#### **Example**

'show' command shows a list of groupset.

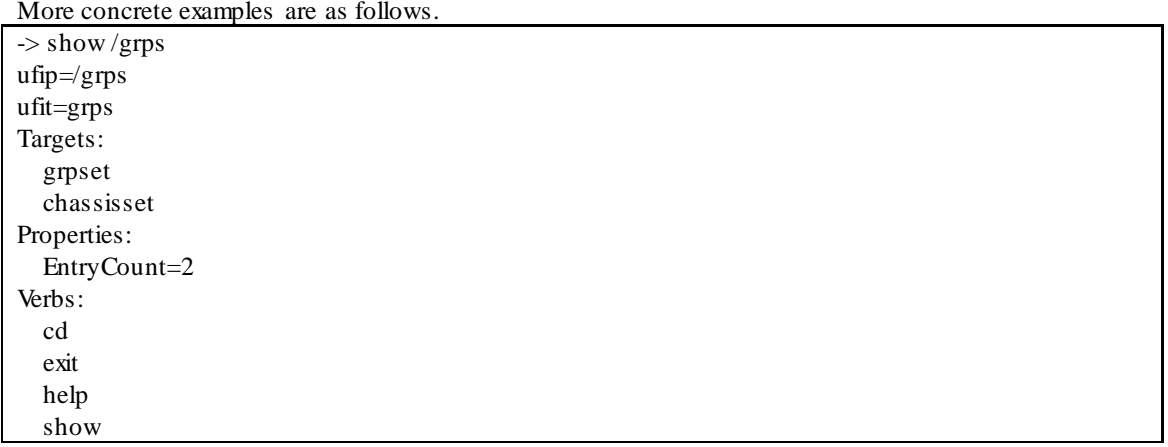

### **4.1.2 Showing information of groupset**

'show' command at the following target shows information of groupset.

/grps/<GroupSet Name>

Properties of this target are as follow. There is no specified command for this target.

### **Table 4-2 Properties of '/grps/<GroupSet Name>'**

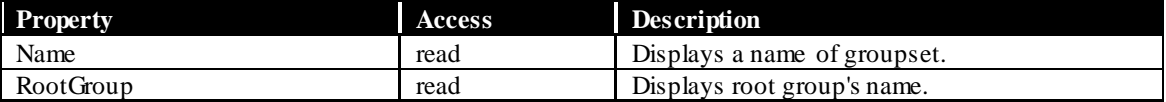

#### **Example**

'show' command shows information of a groupset.

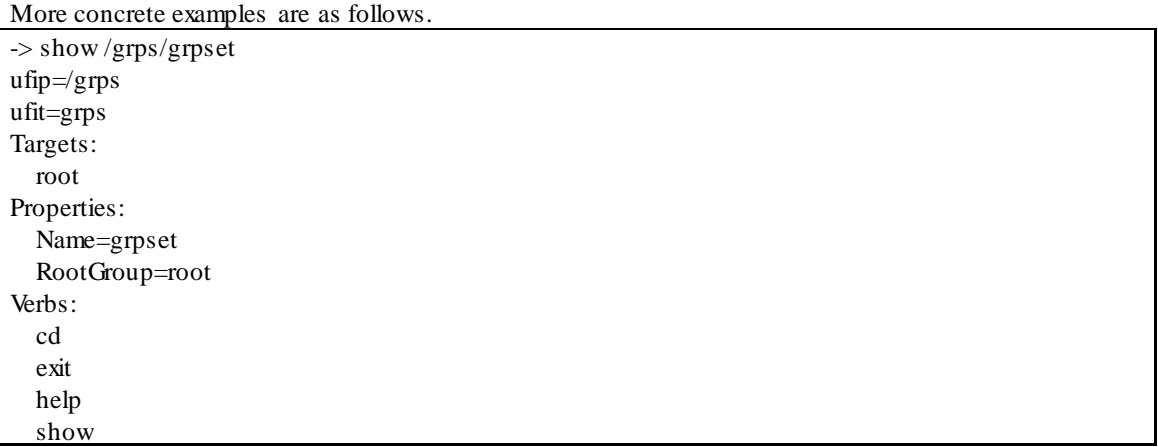

### **4.1.3 Showing information of group**

'show' command at the following target shows information of a group.

/grps/<GroupSet Name>/<Group Name>

Properties of this target are as follow. There is no specified command for this target.

#### **Table 4-3 Properties of '/grps/<GroupSet Name>/<Group Name>'**

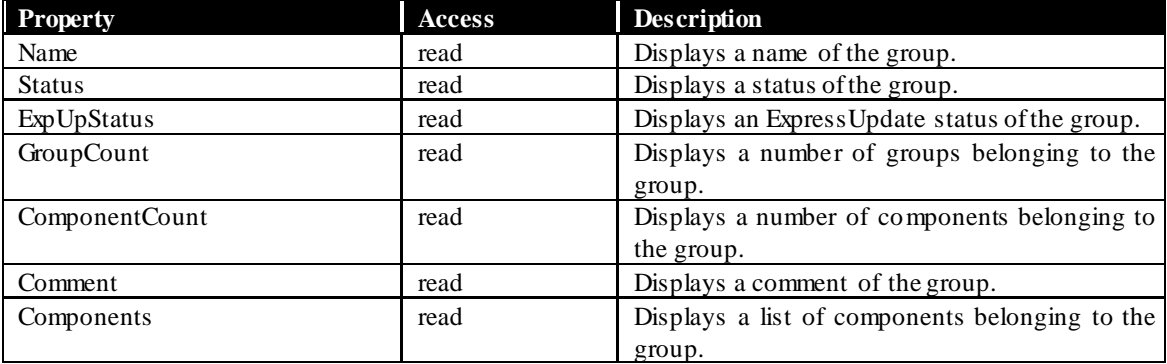

#### **Example**

'show' command shows information of the group. More concrete examples are as follows.

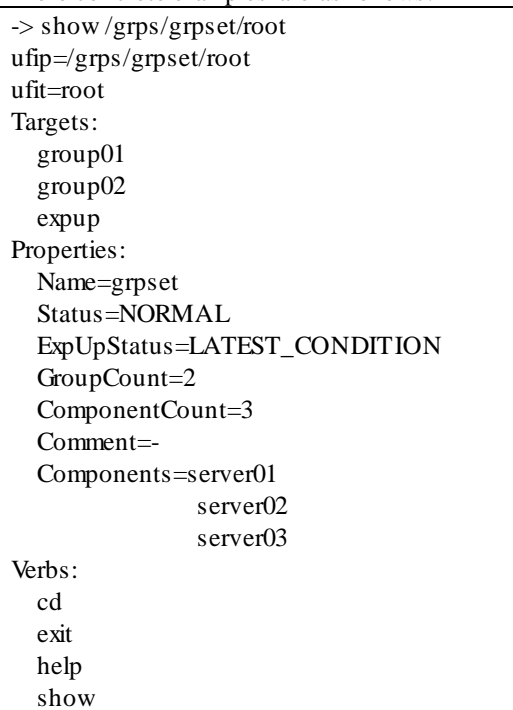

When show command is executed to groups, 'grpall' is able to specify as a <type> of -display option. If it is specified, all groups are show as hierarchy style.

Following command shows all groups as hierarchy.

show *-display targets,grpall*

Followings are example of the below hierarchy diagram.

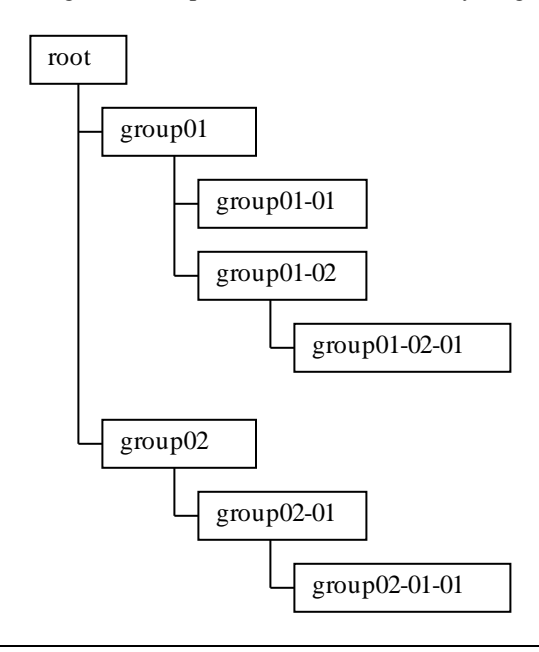

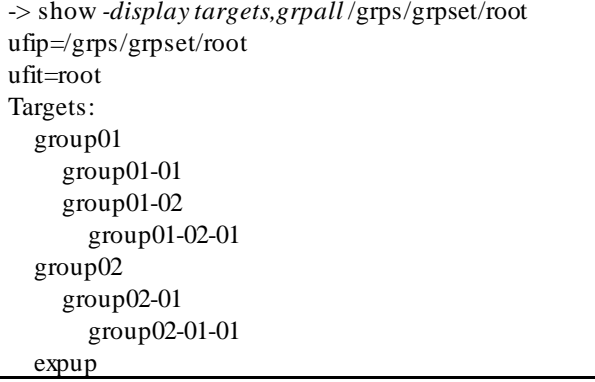

# **Chapter5 ExpressUpdate**

### **5.1 ExpressUpdate information**

### **5.1.1 Displaying ExpressUpdate information**

### **5.1.1.1 Information of components**

 $\blacksquare$ 

'show' command at the below target enables you to view ExpressUpdate information about the specified component.

/cmps/<Component Name>/map/expup

Properties and specific commands of this target are as follows.

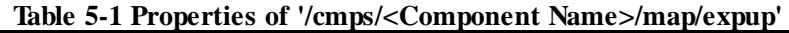

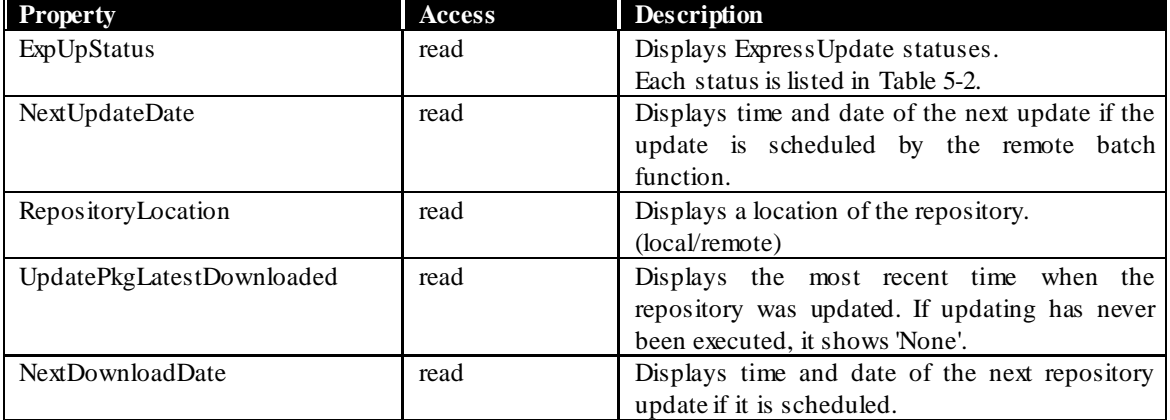

#### **Table 5-2 ExpressUpdate statuses**

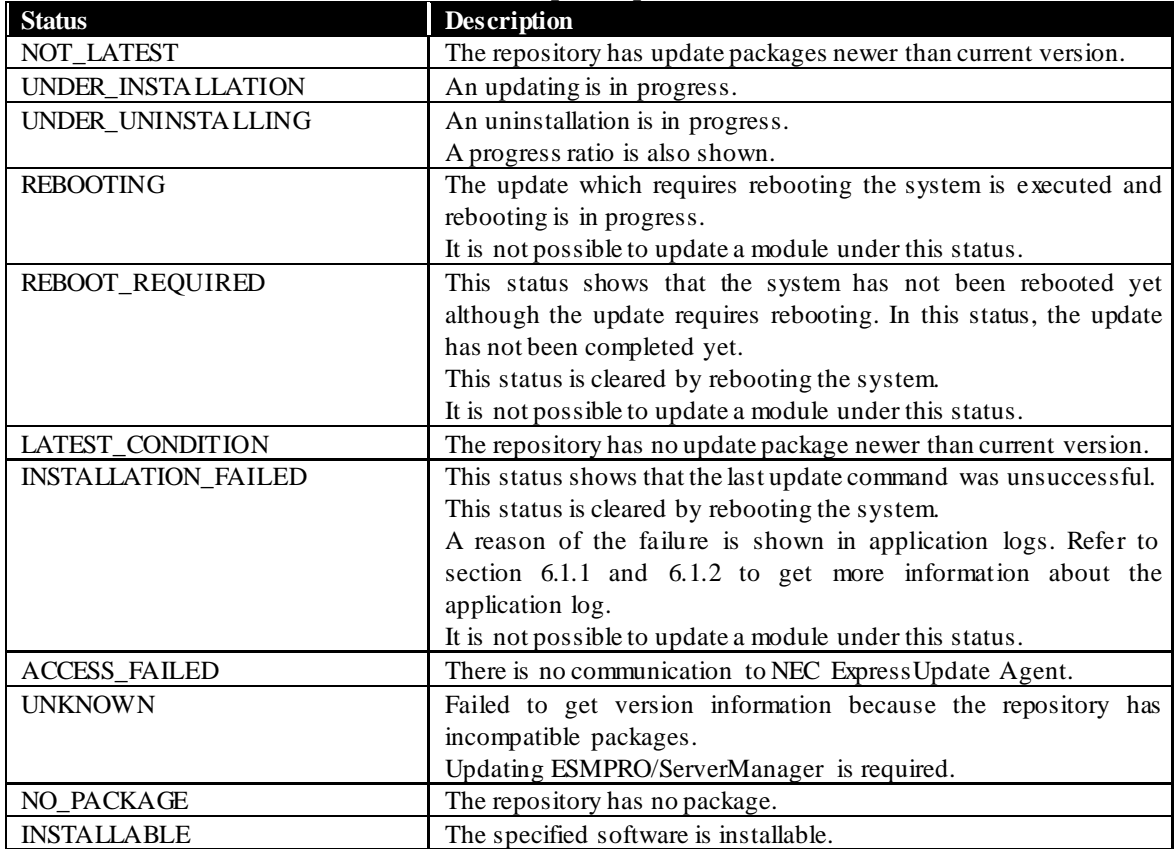
| Command | <b>Description</b>                                                            |  |  |
|---------|-------------------------------------------------------------------------------|--|--|
| load    | Updates all modules of <component name=""> to the latest version.</component> |  |  |
|         | Refer to section 5.2.1.1 for more information.                                |  |  |
| stop    | Cancels all update command to <component name="">.</component>                |  |  |
|         | Refer to section 5.2.4.1 for more information.                                |  |  |

**Table 5-3 Specific commands of '/cmps/<Component Name>/map/expup'**

#### **Example**

`show /cmps/<Component Name>/map/expup` command enables you to view ExpressUpdate information of the component <Component Name>.

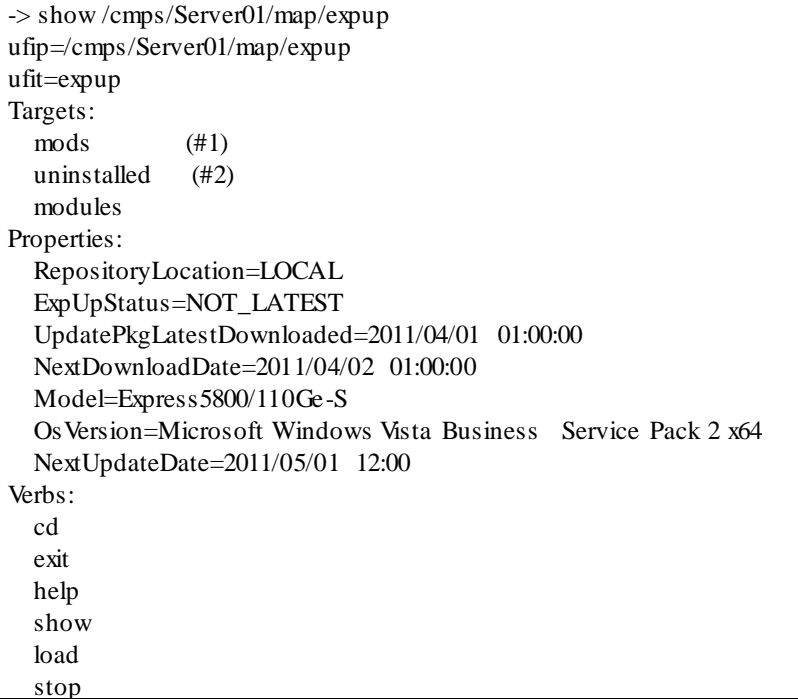

#1: 'mods' element is deprecated. Use '/cmps/Server01/map/expup/modules/supportedmods/managedmods' instead of this.

#2: 'uninstalled' element is deprecated. Use '/cmps/Server01/map/expup/modules/supportedmods/uninstal ledmods' instead of this.

### **5.1.1.2 Information of groups**

'show' command at the below target enables you to view ExpressUpdate information about the specified group.

/grps/grpset/<Group Name>/expup  $\mathbf{L}$ 

Properties and specific commands of this target are as follows.

| Table 5-4 Lepterius of $\ell$ is parameter subturb ranne- $\ell$ spup |               |                                                                                         |  |  |  |
|-----------------------------------------------------------------------|---------------|-----------------------------------------------------------------------------------------|--|--|--|
| <b>Property</b>                                                       | <b>Access</b> | <b>Description</b>                                                                      |  |  |  |
| ExpUpStatus                                                           | read          | Displays Express Update statuses.                                                       |  |  |  |
|                                                                       |               | Each status is listed in Table 5-2.                                                     |  |  |  |
| RepositoryLocation                                                    | read          | Displays a location of the repository.                                                  |  |  |  |
|                                                                       |               | (local/remote)                                                                          |  |  |  |
| UpdatePkgLatestDownloaded                                             | read          | Displays the most recent time when the<br>repository was updated. If updating has never |  |  |  |
|                                                                       |               | been executed, it shows 'None'.                                                         |  |  |  |
| NextDownloadDate                                                      | read          | Displays time and date of the next repository                                           |  |  |  |
|                                                                       |               | update if it is scheduled.                                                              |  |  |  |

**Table 5-4 Properties of '/grps/grpset/<Group Name>/expup'**

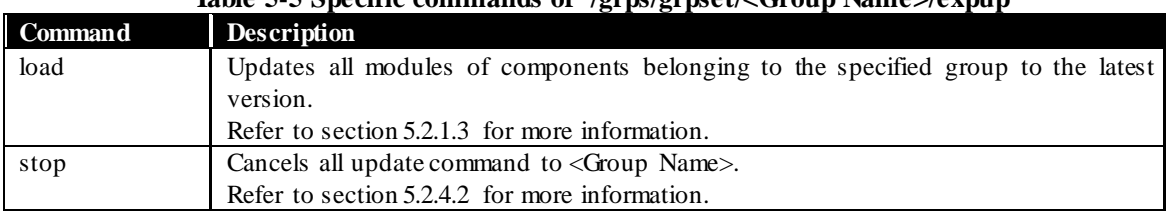

### **Table 5-5 Specific commands of '/grps/grpset/<Group Name>/expup'**

### **Example**

`show /grps/grpset/<Group Name>/expup` command enables you to view ExpressUpdate information of the group<Group Name>.

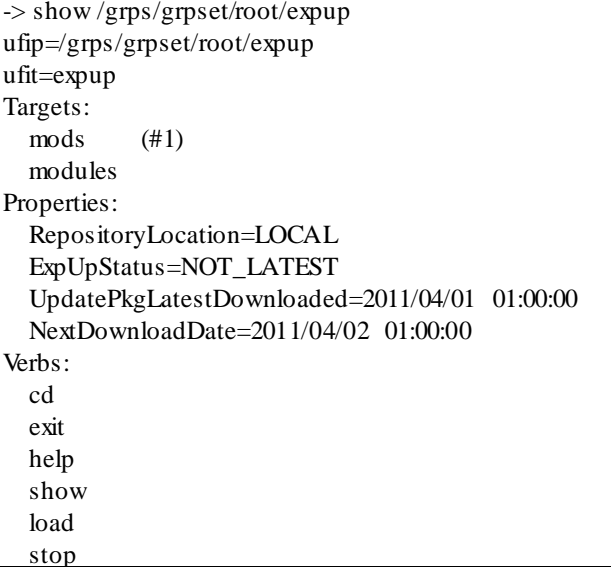

#1: 'mods' element is deprecated. Use '/grps/grpset/root/expup/modules/supportedmods/managedmods' instead of this.

### **5.1.2 Displaying a list of modules supporting automatic update 5.1.2.1 Information of components**

A list of modules supporting automatic update for the specified component is displayed at the below target. /cmps/ <Component Name>/map/expup/modules/supportedmods/managedmods  $\mathcal{L}$ 

Property of this target is as follow. There is no specified command for this target.

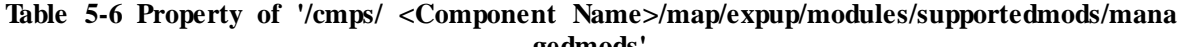

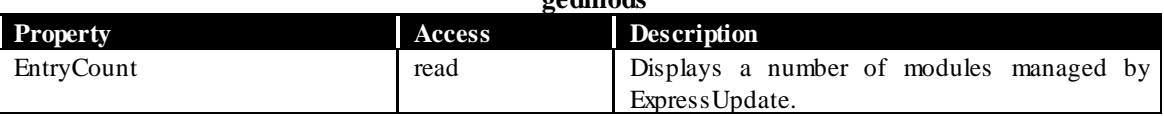

#### **Example**

`show /cmps/<Component Name> /map/expup/mods` command enables you to view a list of modules for the specified component<Component Name>.

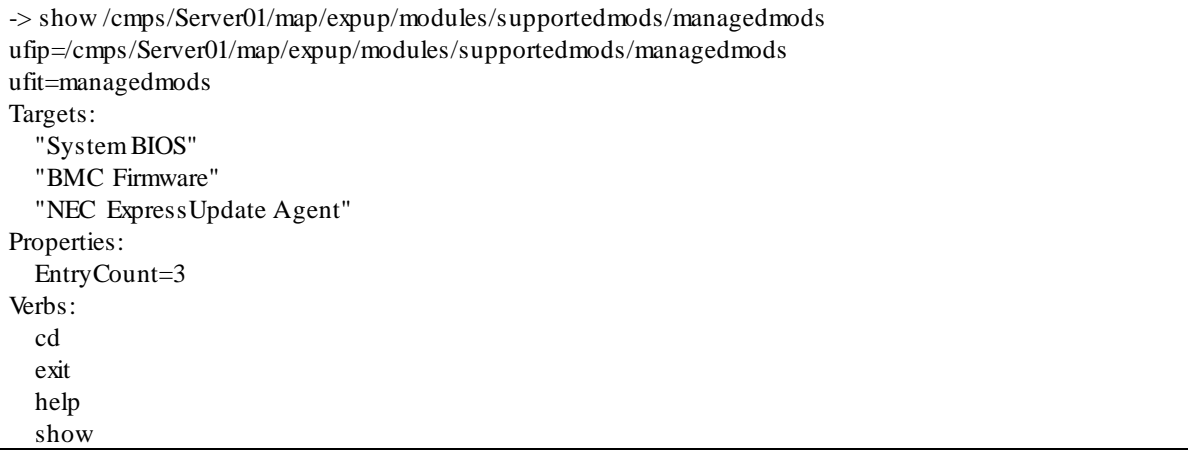

### **5.1.2.2 Information of groups**

A list of modules supporting automatic update for components belongings to the specified group is displayed at the below target.

/grps/grpset/<Group Name>/expup/modules/supportedmods/managedmods Property of this target is as follow. There is no specified command for this target.

#### **Table 5-7 Property of '/grps/grpset/ <Group Name>/ expup/modules/supportedmods/managed mods'**

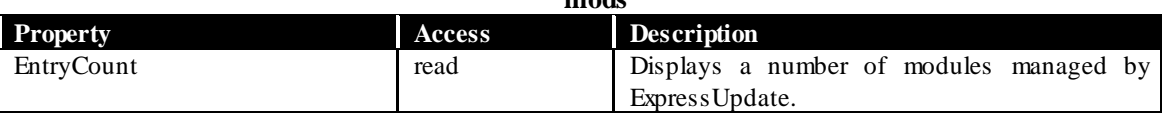

#### **Example**

`show /grpset/<Group Name>/expup/modules/supportedmods/managedmods` command enables you to view a list of modules for components belongings to the specified group<Group Name>.

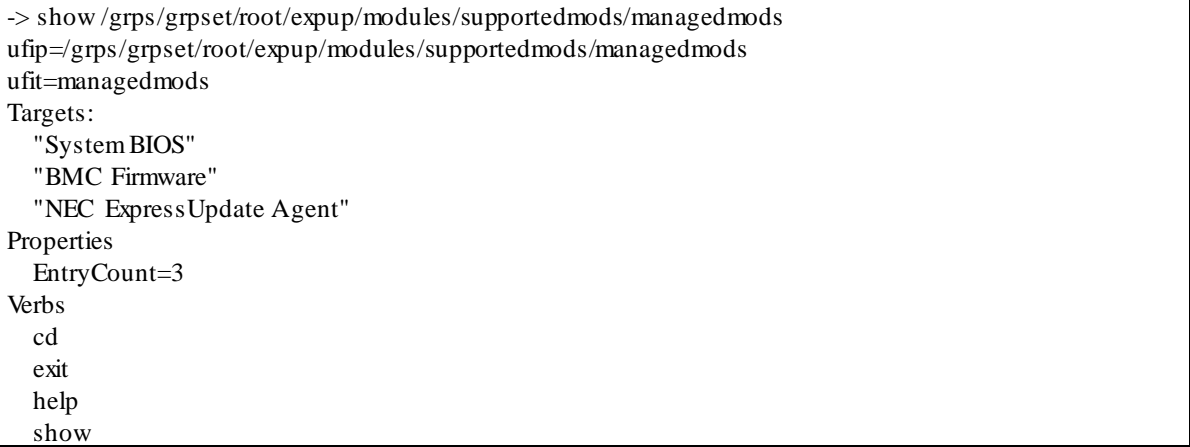

### **5.1.3 Displaying a list of modules not supporting automatic update 5.1.3.1 Information of components**

A list of modules not supporting automatic update for the specified component is displayed at the below target.

/cmps/<Component Name>/map/expup/modules/unsupportedmods  $\mathbf{r}$ 

Property of this target is as follow. There is no specified command for this target.

### **Table 5-8 Property of '/cmps/ <Component Name>/map/expup/modules/ unsupportedmods '**

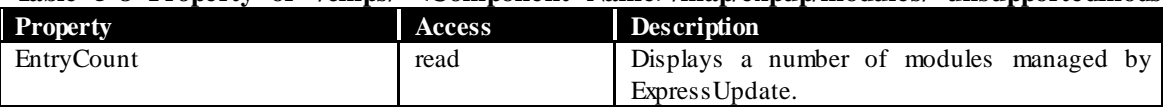

#### **Example**

`show /cmps/<Component Name>/map/expup/unsupportedmods` command enables you to view a list of modules for the specified component<Component Name>.

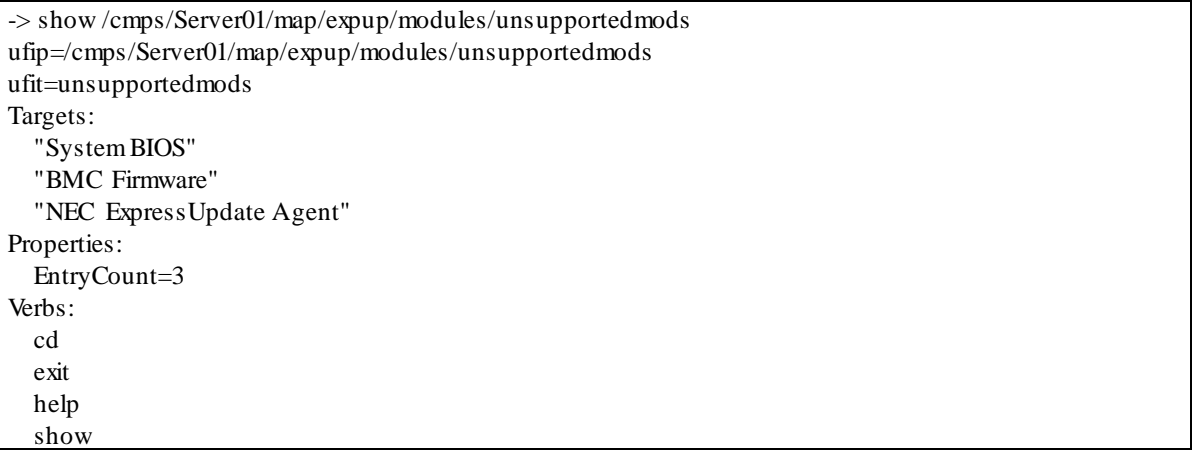

### **5.1.3.2 Information of groups**

A list of modules not supporting automatic update for the specified group is displayed at the below target. /grps/grpset/<Group Name>/expup/modules/unsupportedmods

Property of this target is as follow. There is no specified command for this target.

### **Table 5-9 Property of '/grps/grpset/<Group Name>/expup/modules/unsupportedmods'**

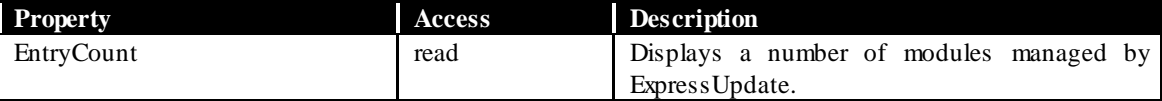

### **Example**

`show/grps/grpset/<Group Name>/expup/modules/unsupportedmods` command enables you to view a list of modules for the specified group <Group Name>.

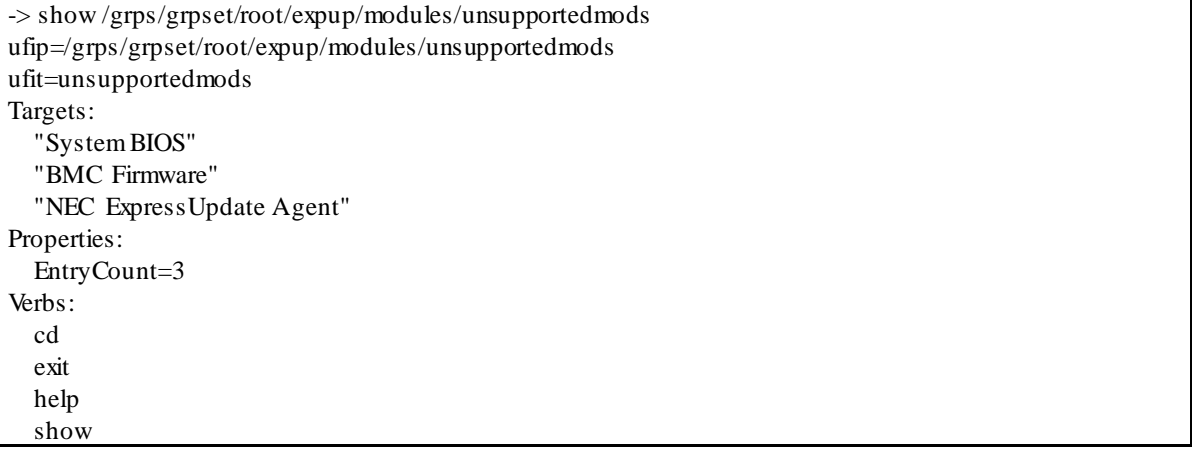

# **5.1.4 Information of module supporting automatic update**

### **5.1.4.1 Information of components**

Information about each module supporting automatic update is displayed at the below target.

/cmps/<Component Name>/map/expup/modules/supportedmods/managedmods/<Module Name> Properties and specific commands of this target are as follows.

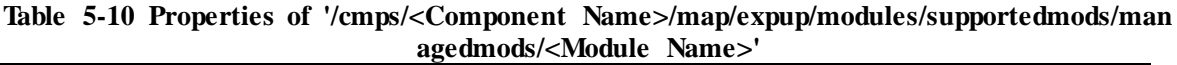

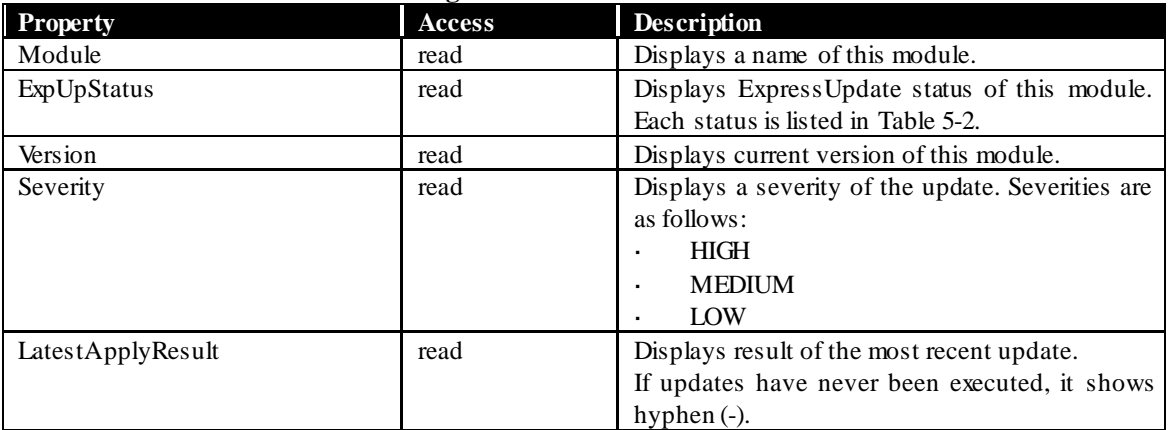

#### **Table 5-11 Specific commands of '/cmps/<Component Name>/map/expup/modules/supported mods/managedmods/<Module Name>'**

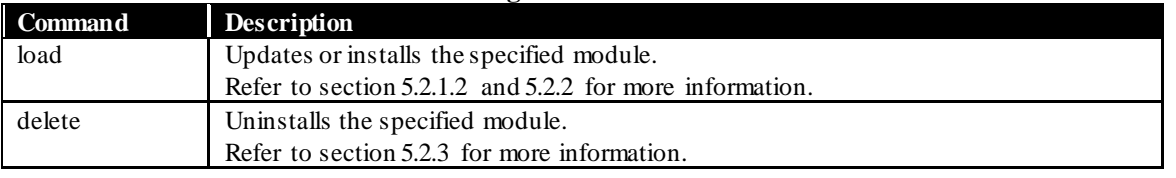

### **Example**

`show /cmps/<Component Name>/map/expup/modules/supportedmods/managedmods/<Module Name>` command enables you to view information about the module<Module Name> of the component<Component Name>.

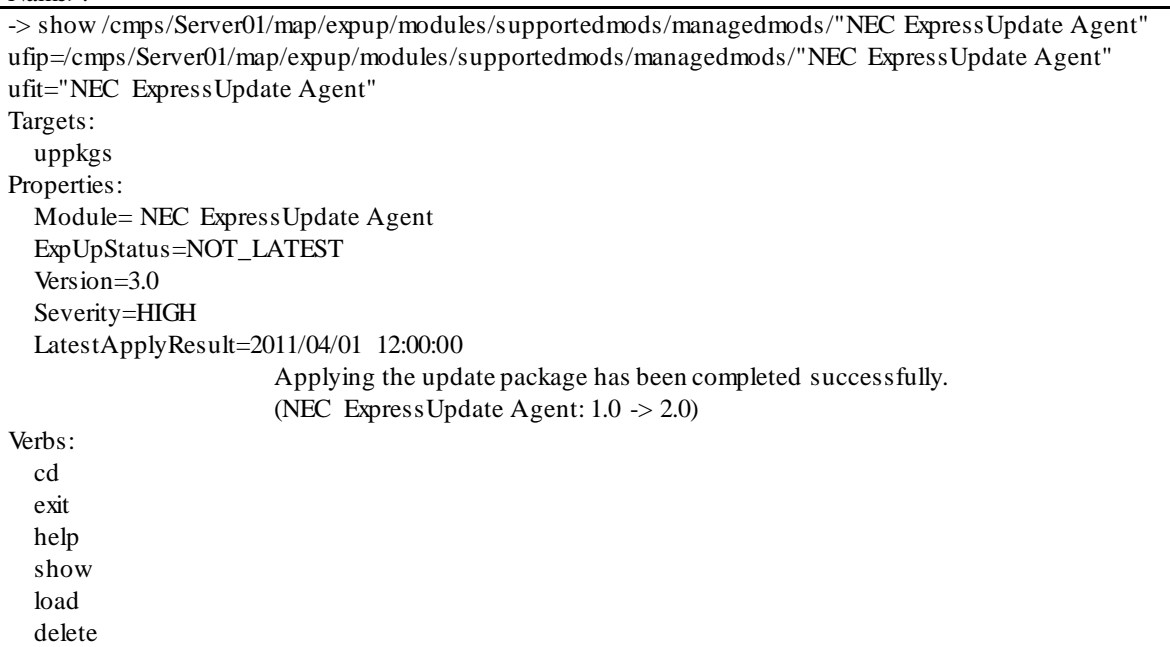

### **5.1.4.2 Information of groups**

Information about each module is displayed at the below target.

/grps/grpset/<Group Name>/expup/modules/supportedmods/managedmods/<Module Name> Properties and specific commands of this target are as follows.

#### **Table 5-12 Properties of '/grps/grpset/<Group Name>/expup/modules/supportedmods/manage dmods/<Module Name>'**

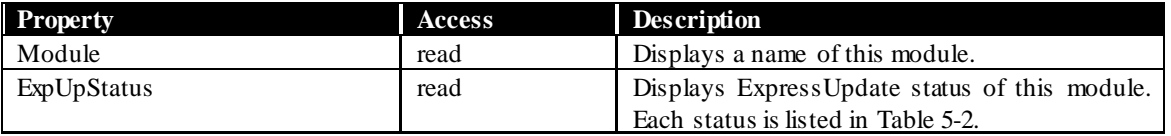

### **Table 5-13 Specific command of '/grps/grpset/<Group Name>/expup/modules/supportedmods/ managedmods/<Module Name>'**

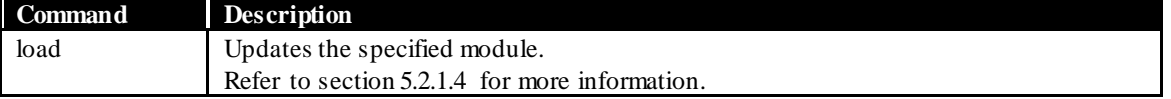

#### **Example**

`show /grps/grpset/<Group Name>/expup/modules/supportedmods/managedmods/<Module Name>` com mand enables you to view information about the module<Module Name> of the component< Group Name>.

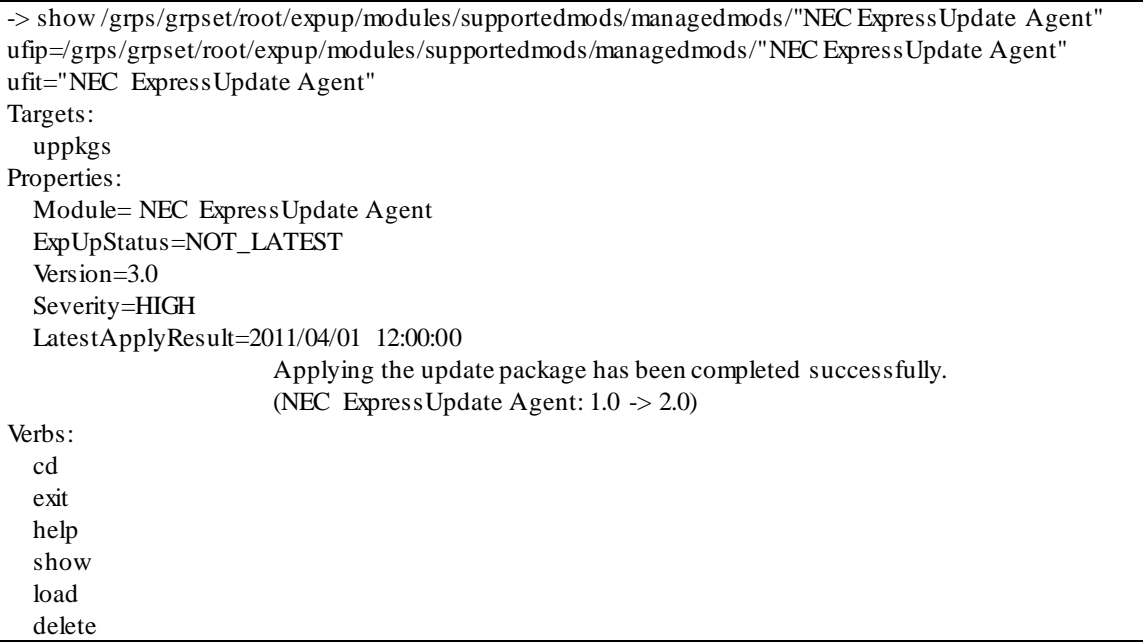

### **5.1.5 Information of module not supporting automatic update 5.1.5.1 Information of components**

Information about each module not supporting automatic update is displayed at the below target.

/cmps/<Component Name>/map/expup/modules/unsupportedmod/<Module Name>

Properties and specific commands of this target are as follows.

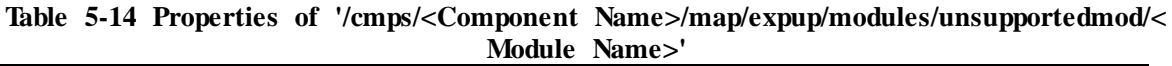

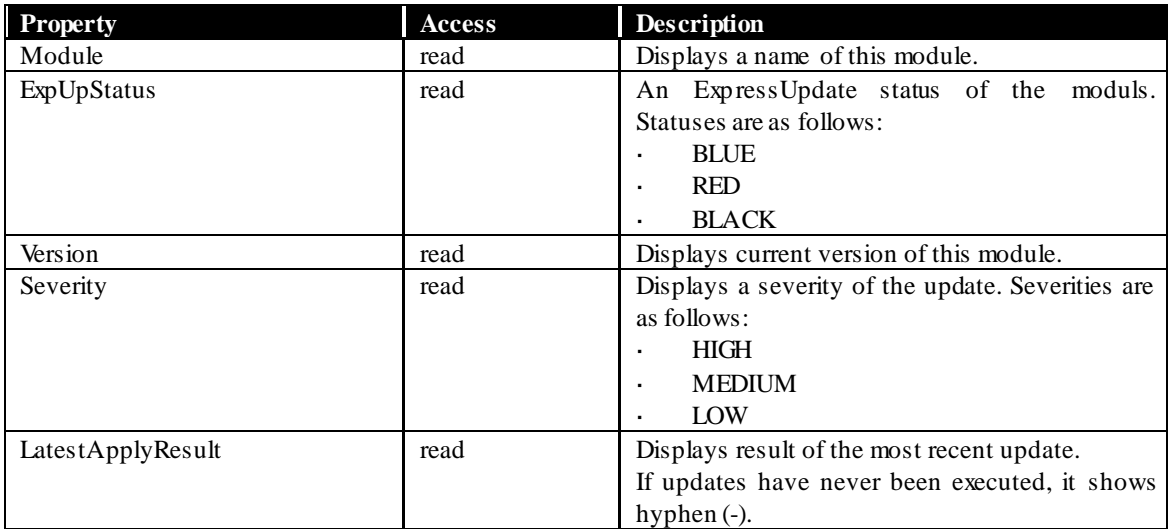

#### **Table 5-15 Specific commands of '/cmps/<Component Name>/map/expup/modules/unsupporte dmod/<Module Name>'**

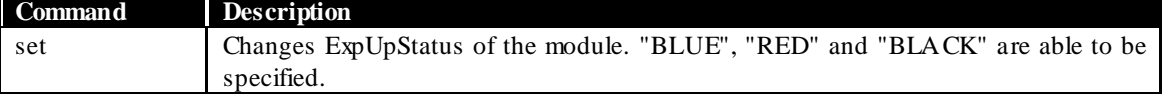

#### **Example**

`show /cmps/<Component Name>/map/expup/modules/unsupportedmod/<Module Name>` command enables you to view information about the module<Module Name> of the component<Component Name>.

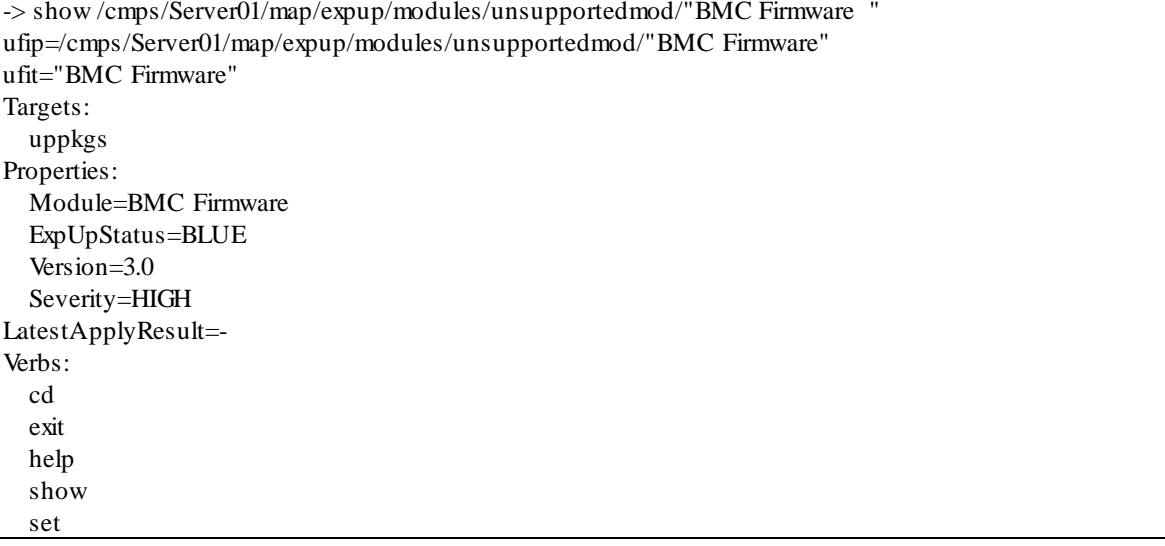

### **5.1.5.2 Information of groups**

Information about each module is displayed at the below target.

 $\mathbb{R}^2$ /grps/grpset/<Group Name>/expup/modules/unsupportedmods/<Module Name>

Properties and specific commands of this target are as follows.

#### **Table 5-16 Properties of '/grps/grpset/<Group Name>/expup/modules/s unsupportedmods/<M odule Name>'**

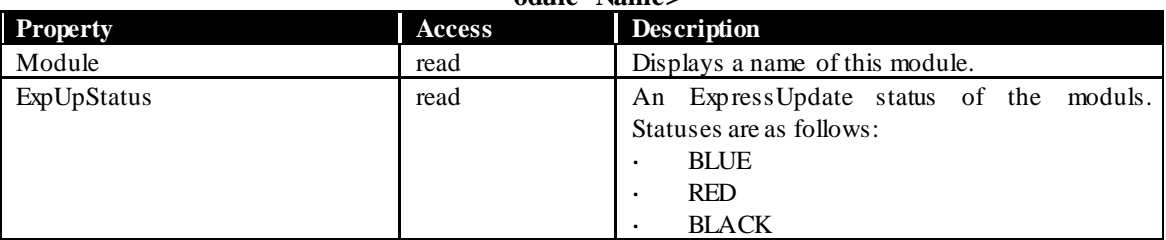

#### **Example**

`show /grps/grpset/<Group Name>/expup/modules/unsupportedmods/<Module Name>` command enables you to view information about the module<Module Name> of the component< Group Name>.

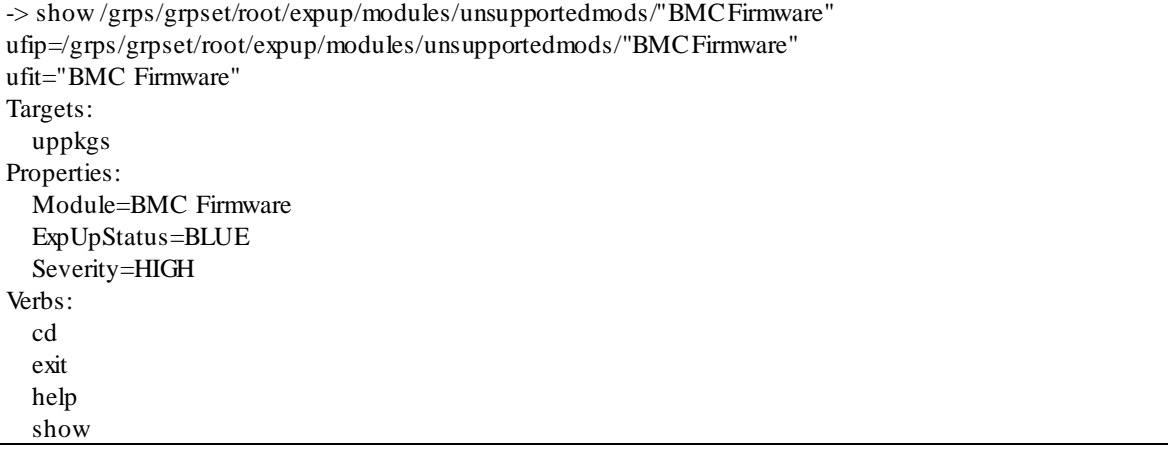

# **5.2 Update, install and uninstall**

### **5.2.1 Update modules supporting automatic update**

### **5.2.1.1 For the specified component**

'load' command at the below target enables you to update all modules to the latest version.

/cmps/<Component Name>/map/expup

Specific option of this command is as follow.

### **Table 5-17 Specific option of '/cmps/ <Component Name>/map/expup'**

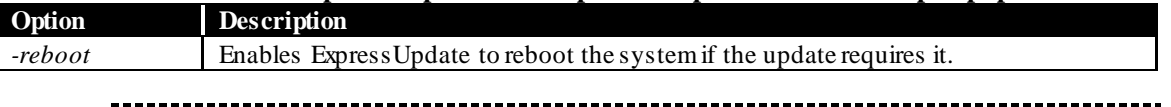

#### **CHECK**:

In the case of the user authority is Operator, "Install Update Packages" of the user level must be enabled. 

#### **Example**

`load /cmps/<Component Name>/map/expup` command enables you to update all modules of the specified component<Component Name>.

-> load *-reboot* /cmps/Server01/map/expup

COMMAND COMPLETED

Updating was started. Run the show command to the each module element and you can confirm this command's progress from ExpUpStatus property. Run the show command to the each module element and you can confirm this command's result from LatestApplyResult property.

/cmps/Server01/map/expup/modules/supportedmods/managedmods/"NEC ExpressUpdate Agent"

-------**TIP:**

If the update is in progress, ExpUpStatus property of `show /cmps/<Component  $\mathbf{r}$ Name>/map/expup/modules/supportedmods/managedmods/<Module Name>` command shows the progress. ------------------------------------

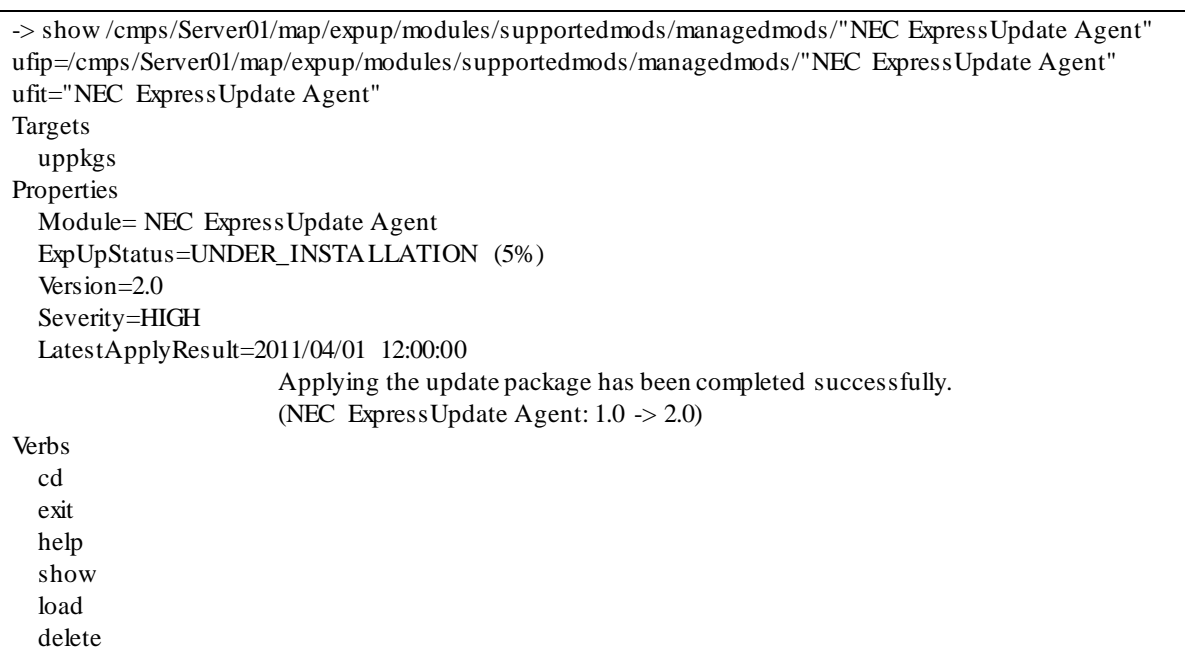

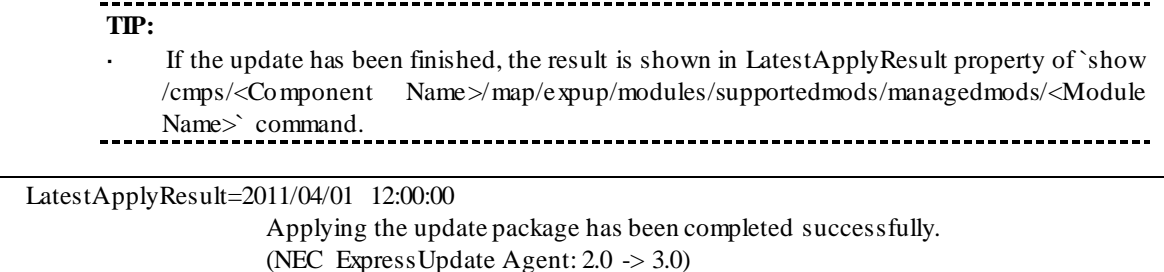

#### **5.2.1.2 For the specified component and module**

'load' command at the below target enables you to update the module <Module Name> of the component <Component Name> using the specified update package.

/cmps/<Component Name>/map/expup/modules/supportedmods/managedmods/<Module Name> Specific option of this command is as follow.

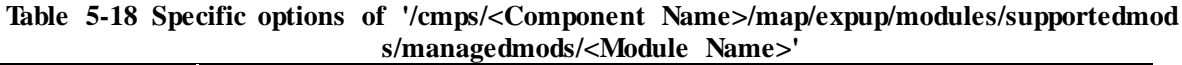

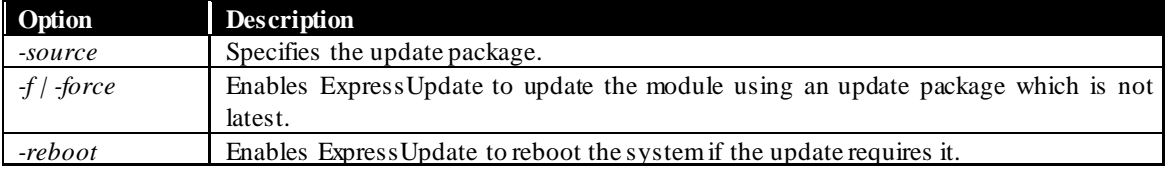

**CHECK**:

In the case of the user authority is Operator, "Install Update Packages" of the user level must be enabled. 

#### **TIP:**

UFiT of the update package that is referred by *–source* option is shown in the resu lt of `show /cmps/<Component Name>/map/expup/modules/supportedmods/managedmo ds/<Module Name>/uppkgs` command.

#### **Example**

`load /cmps/ <Component Name>/map/expup/modules/supportedmods/managedmods/<Module Name>` command enables you to update the module <Module Name> of the component <Component Name> using the specified update package.

-> load *-force -source "2.0"* /cmps/Server01/map/expup/modules/supportedmods/managedmods/"NEC ExpressUpdate Agent"

COMMAND COMPLETED

Updating was started. Run the show command to the each module element and you can confirm this command's progress from ExpUpStatus property. Run the show command to the each module element and you can confirm this command's result from LatestApplyResult property.

/cmps/Server01/map/expup/modules/supportedmods/managedmods/"NEC ExpressUpdate Agent"

### **5.2.1.3 For the specified group**

'load' command at the below target enables you to update all modules of components belonging to the specified group  $\Gamma$  Name>. Refer to the section 5.1.4.1 for more information about this target.

/grps/grpset/<Group Name>/expup Specific option of this command is as follow.

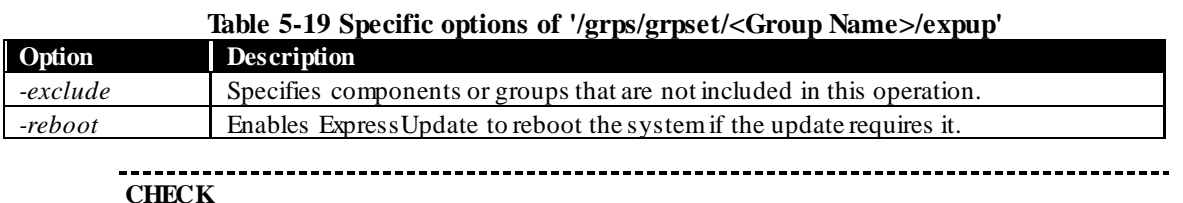

In the case of the user authority is Operator, "Install Update Packages" of the user level must be enabled. 

#### **Example**

`load /grps/grpset/<Group Name>/expup` command enables you to update all modules of components belonging to the specified group<Group Name>.

-> load *-exclude cmp=Server02*/grps/grpset/root/expup

#### COMMAND COMPLETED

Updating was started. Run the show command to the each module element and you can confirm this command's progress from ExpUpStatus property. Run the show command to the each module element and you can confirm this command's result from LatestApplyResult property.

### **5.2.1.4 For the specified group and module**

'load' command at below targets enables you to update the specified module <Module Name> of components belonging to the specified group <Group Name>. Refer to the section 5.1.1.2 for more information about this target.

/grps/grpset/<Group Name>/expup/modules/supportedmods/managedmods/<Module Name> Specific option of this command is as follow.

#### **Table 5-20 Specific options of '/grps/grpset/<Group Name>/expup/modules/supportedmods/ma nagedmods/<Module Name>'**

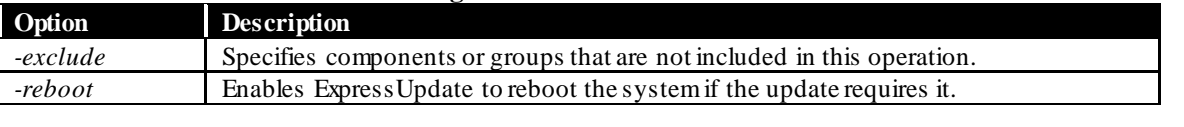

**CHECK**: In the case of the user authority is Operator, "Install Update Packages" of the user level

must be enabled.

#### **Example**

`load /grps/grpset/<Group Name>/expup/modules/supportedmods/managedmods/<Module Name>` command enables you to update the specified module <Module Name> of components belonging to the specified group <Group Name>.

-> load *-exclude cmp=Server02* /grps/grpset/root/expup/modules/supportedmods/managedmods/"NEC ExpressUpdate Agent"

COMMAND COMPLETED

Updating was started. Run the show command to the each module element and you can confirm this command's progress from ExpUpStatus property. Run the show command to the each module element and you can confirm this command's result from LatestApplyResult property.

/cmps/ Server01/map/expup/modules/supportedmods/managedmods/"NEC ExpressUpdate Agent"

### **5.2.2 Install commands**

'load' command at below target enables you to install a module. Refer to the section 5.1.4.1 for more information about this target.

/cmps/<Component Name>/map/expup/modules/supportedmods/managedmods/<Module Name> Specific option of this command is as follow.

#### **Table 5-21 Specific options of '/cmps/<Component Name>/map/expup/modules/supportedmod s/managedmods/<Module Name>'**

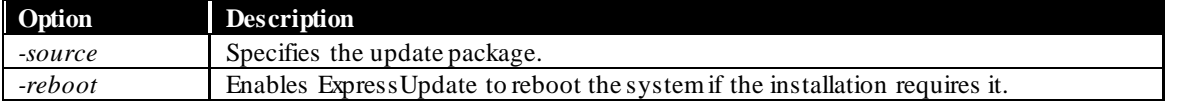

**CHECK**:

In the case of the user authority is Operator, "Install Update Packages" of the user level must be enabled. 

#### **Example**

`load /cmps/<Component Name>/map/expup/modules/supportedmods/managedmods/<Module Name>` command enables you to install an module<Module Name> to the specified component<Component Name>.

-> load *-source "4.4.1"* /cmps/Server01/map/expup/modules/supportedmods/managedmods/"ESMPRO/Ser verAgent Ver.4.4"

### COMMAND COMPLETED

Updating was started. Run the show command to the each module element and you can confirm this command's progress from ExpUpStatus property. Run the show command to the each module element and you can confirm this command's result from LatestApplyResult property.

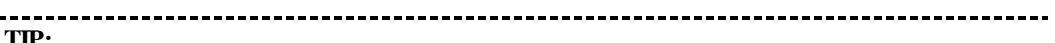

**TIP:** UFiT of the update package that is referred by *-source* option is shown in the resul t of `show /cmps/<Component Name>/map/expup/modules/supportedmods/managedmo ds/<Module Name>/uppkgs` command.

### **5.2.3 Uninstall commands**

'delete' command enables you to uninstall a module. Refer to the section 5.1.4.1 for more information about this target.

/cmps/<Component Name>/map/expup/modules/supportedmods/managedmods/<Module Name> Specific option of this command is as follow.

#### **Table 5-22 Specific option of '/cmps/<Component Name>/map/expup/modules/supportedmods/ managedmods/<Module Name>'**

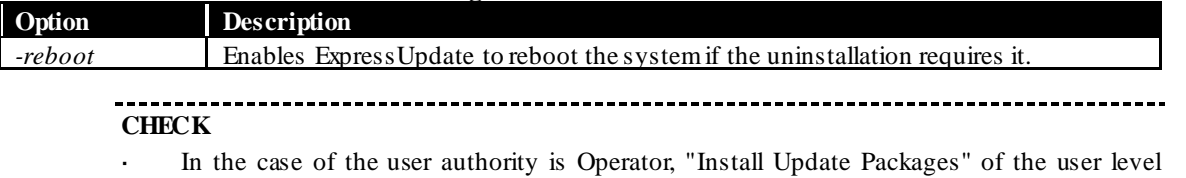

must be enabled. 

#### **Example**

`load /cmps/<Component Name>/map/expup/modules/supportedmods/managedmods/<Module Name>` command enables you to uninstall an module<Module Name>from the specified component<Component Name>.

-> delete /cmps/Server01/map/expup/modules/supportedmods/managedmods/"NEC ExpressUpdate Agent" COMMAND COMPLETED

Uninstall was started. Run the show command to the each module element and you can confirm this command's progress from ExpUpStatus property. Run the show command to the each module element under the uninstalledmods element and you can confirm this command's result from LatestApplyResult property.

#### **5.2.4 Cancelling update commands 5.2.4.1 For components**

'stop' command at below targets enables you to cancel updates. Refer to the section 5.1.1.1 for more information about this target.

/cmps/<Component Name>/map/expup

There is no specific option for this command.

**CHECK**: In the case of the user authority is Operator, "Install Update Packages" of the user level must be enabled. **TIP:**  $\mathbf{r}$ This command effects only waiting tasks. A task which has been started is unable to be cancelled. 

#### **Example**

`stop /cmps/<Component Name>/map/expup` command enables you to cancel updates of the specified component <Component Name>. If this command is successful, a list of cancelled tasks is shown.

-> stop /cmps/Server01/map/expup COMMAND COMPLETED /cmps/Server01/map/expup/mods/"NEC ExpressUpdate Agent" Cancel of update process was executed.

### **5.2.4.2 For groups**

'stop' command at below targets enables you to cancel updates. Refer to the section 5.1.1.2 for more information about this target.

/grps/grpset/<Group Name>/expup There is no specific option for this command.

### **CHECK**:

In the case of the user authority is Operator, "Install Update Packages" of the user level must be enabled.  $\frac{1}{2}$  .  $\frac{1}{2}$ 

#### **Example**

`stop /grps/grpset/<Group Name>/expup` command enables you to cancel updates of components belonging to the specified group <Group Name>. If this command is successful, a list of cancelled tasks is shown.

-> stop /grps/grpset/root/expup

COMMAND COMPLETED

/cmps/Server01/map/expup/mods/"BMC Firmware"

- /cmps/Server01/map/expup/mods/"NEC ExpressUpdate Agent"
- /cmps/Server02/map/expup/mods/"NEC ExpressUpdate Agent"

Cancel of update process was executed.

### **5.2.5 Update modules not supporting automatic update**

Procedures for applying update packages not supporting automatic update are as below.

- 1. Copy the update package to be applied as an update package archive on your client PC.
- 2. Pick up the update package from an update package archive and apply it. How to apply the update package is described in the readme file included in the update package.

### **5.2.5.1 For the specified component and module**

'dump' command at the below target enables you to copy update packages related to specified component and module.

/cmps/<Component Name>/map/expup/modules/unsupportedmods/<Module Name>/uppkgs

#### **Table 5-23 Properties of '/cmps/<Component Name>/map/expup/modules/unsupportedmods/< Module Name>/uppkgs'**

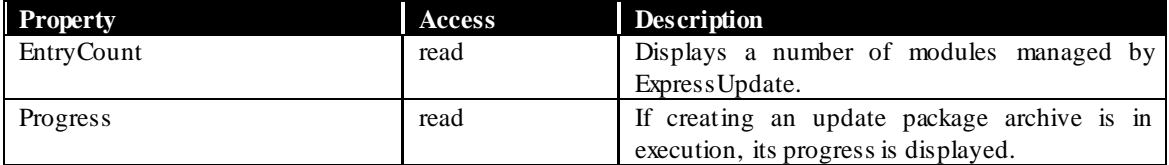

#### **Table 5-24 Specific command of '/cmps/<Component Name>/map/expup/modules/unsupporte dmods/<Module Name>/uppkgs'**

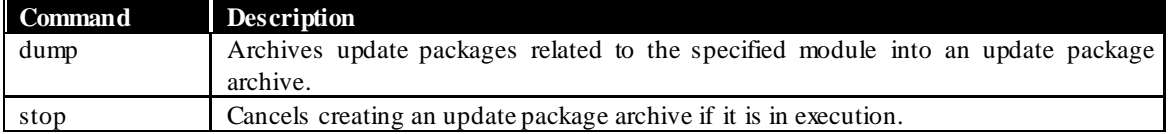

### **Table 5-25 Specific options of 'dump /cmps/<Component Name>/map/expup/modules/unsupp ortedmods/<Module Name>/uppkgs'**

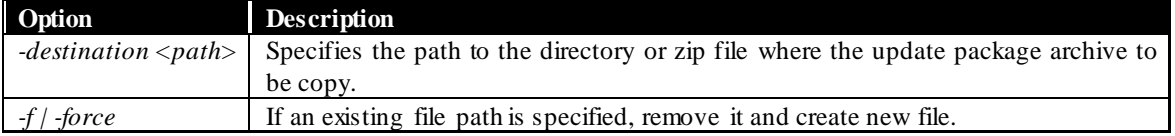

#### **Example**

`dump /cmps/<Component Name>/map/expup/modules/unsupportedmods/<Module Name>` command enables you to archive update packages into an update package archive. If starting command succeeds, update packages to be archived are listed.

-> dump –destination C:¥temp /cmps/<Component Name>/map/expup/modules/unsupportedmods/<Module Name>/uppkgs

COMMAND COMPLETED

- "3.0"
- "4.0"

"5.0"

The process to save update packages was started. To confirm its progress, execute 'show' command on update packages element and refer to Progress property.

C:¥temp¥UpdatePackageArchive\_20120701.zip

### **5.2.5.2 For the specified component and update package**

'dump' command at the below target enables you to copy update packages related to specified component and update package.

/cmps/<Component Name>/map/expup/modules/unsupportedmods/<Module Name>/uppkgs/<P J. KG Version>

|                        |               | Module Name>/uppkgs/ <pkg version="">'</pkg>      |
|------------------------|---------------|---------------------------------------------------|
| <b>Property</b>        | <b>Access</b> | <b>Description</b>                                |
| Module                 | read          | Displays the name of firmware or software.        |
| Version                | read          | Displays the version of the update package.       |
| Release                | read          | Displays the release date of the update package.  |
| Target                 | read          | Displays the operating system name that the       |
|                        |               | update package supports.                          |
| Model                  | read          | Displays the model name of the component that     |
|                        |               | the update package supports.                      |
| EstimatedTime          | read          | Displays the estimate of the time to install the  |
|                        |               | update package.                                   |
| Reboot                 | read          | Displays whether that the selected update         |
|                        |               | package requires a reboot after the installation. |
|                        |               | <b>NECESSITY</b>                                  |
|                        |               | <b>UNNECESSITY</b>                                |
| Severity               | read          | Displays the severity of the update package.      |
|                        |               | <b>LOW</b>                                        |
|                        |               | <b>MIDIUM</b>                                     |
|                        |               | <b>HIGH</b>                                       |
| ExpressUpdateSupported | read          | Displays whether the update package supports      |
|                        |               | automatic updating by NEC ExpressUpdate.          |
|                        |               | <b>SUPPORTED</b>                                  |
|                        |               | <b>UNSUPPORTED</b>                                |
| DowngradeSupported     | read          | Displays whether the update package supports      |
|                        |               | downgrade.                                        |
|                        |               | <b>SUPPORTED</b>                                  |
|                        |               | <b>UNSUPPORTED</b>                                |
| MultipleModelSupported | read          | Displays whether the update package supports      |
|                        |               | multiple mode of component.                       |
|                        |               | <b>SUPPORTED</b>                                  |
|                        |               | <b>UNSUPPORTED</b>                                |
| OtherUsed              | read          | Displays whether the update package is in use     |
|                        |               | by other NEC ESMPRO Manager.                      |
|                        |               | <b>UNOCCUPIED</b>                                 |
|                        |               | <b>DURING_USE</b>                                 |
| Progress               | read          | If archiving update packages is in execution,     |
|                        |               | displays its progress.                            |

**Table 5-26 Properties of '/cmps/<Component Name>/map/expup/modules/unsupportedmods/<**

#### **Table 5-27 Specific command of '/cmps/<Component Name>/map/expup/modules/unsupporte dmods/<Module Name>/uppkgs/<PKG Version>'**

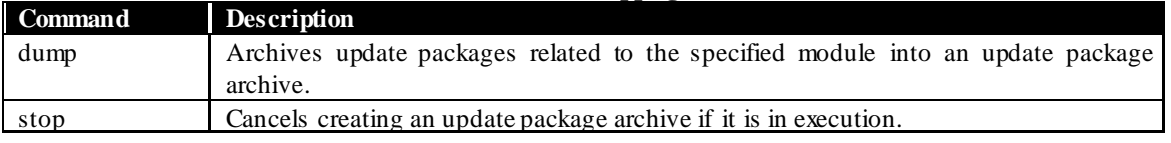

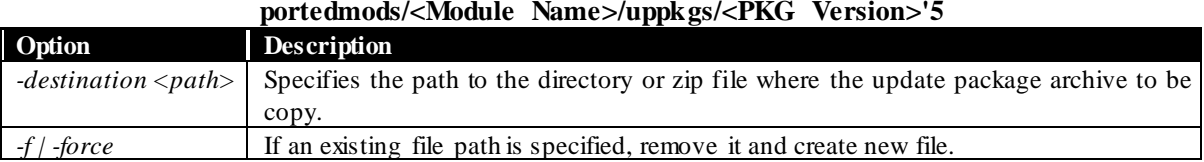

# **Table 5-28 Specific options of ' dump /cmps/<Component Name>/map/expup/modules/unsup**

#### **Example**

`dump /cmps/<Component Name>/map/expup/modules/unsupportedmods/<Module Name>/uppkgs/<PK G Version>` command enables you to archive an update package into an update package archive. If starting command succeeds, an update package to be archived is listed.

-> dump -destination C:¥temp /cmps/<Component Name>/map/expup/modules/unsupportedmods/<Module Name>/uppkgs/"5.0"

COMMAND COMPLETED

"5.0"

The process to save update packages was started. To confirm its progress, execute 'show' command on update packages element and refer to Progress property.

C:¥temp¥UpdatePackageArchive\_20120701.zip

# **5.3 Repository and Update package management 5.3.1 Repository settings**

Repository settings are located at the following target.

/repository  $\sim$ 

Properties and specific commands of this target are as follows.

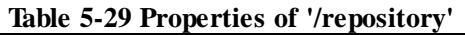

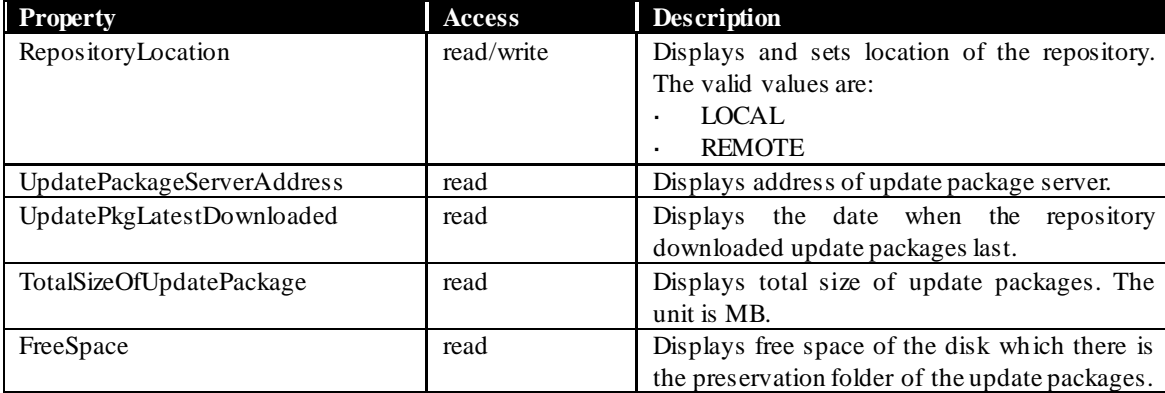

### **Table 5-30 Specific commands of '/repository'**

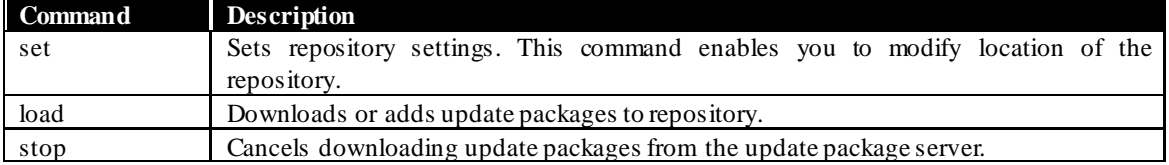

#### **Examples**

'show' command enables you to view the repository settings.

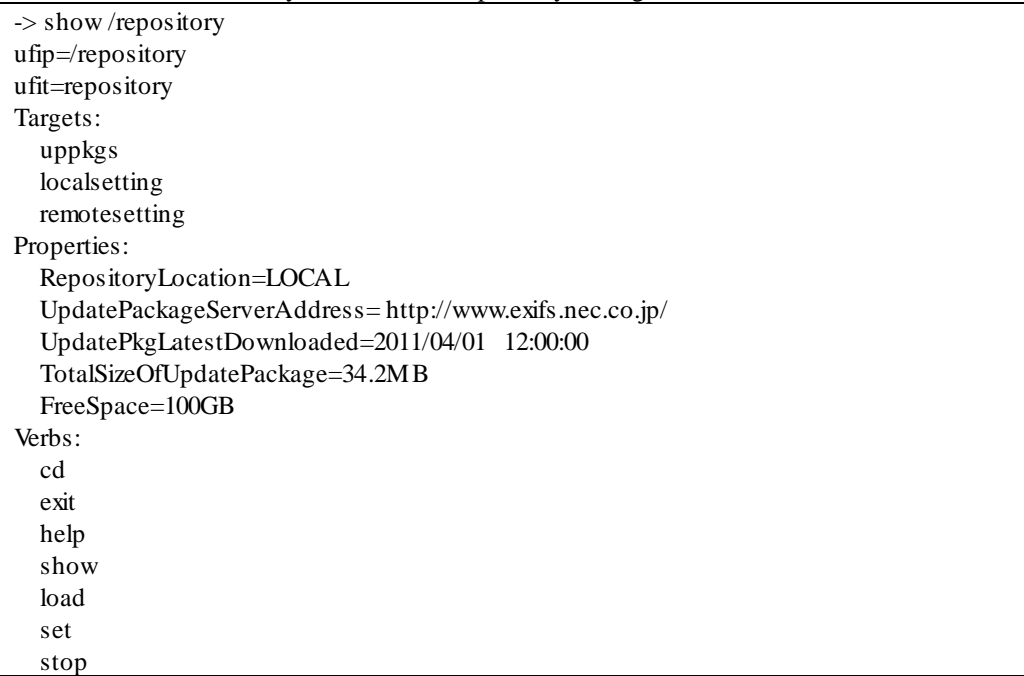

#### **Examples**

'set' command enables you to modify location of the repository.

set /repository RepositoryLocation=LOCAL

#### **Examples**

When you modify location of the repository in remote, run the following command in the remote repository settings have been set.

set /repository RepositoryLocation=REMOTE

#### **CHECK**:

 $\ddot{\phantom{a}}$ When you set RepositoryLocation in REMOTE, you should set remote repository settings beforehand. See 5.3.1.2Remote repository settings.

In the case of the user authority is Operator, "Change Environment Setting" of the user level must be enabled. 

### **5.3.1.1 Local repository settings**

You can view and change Manager PC repository settings. Local repository settings are located at the following target.

/repository/localsetting

Properties and specific commands of this target are as follows.

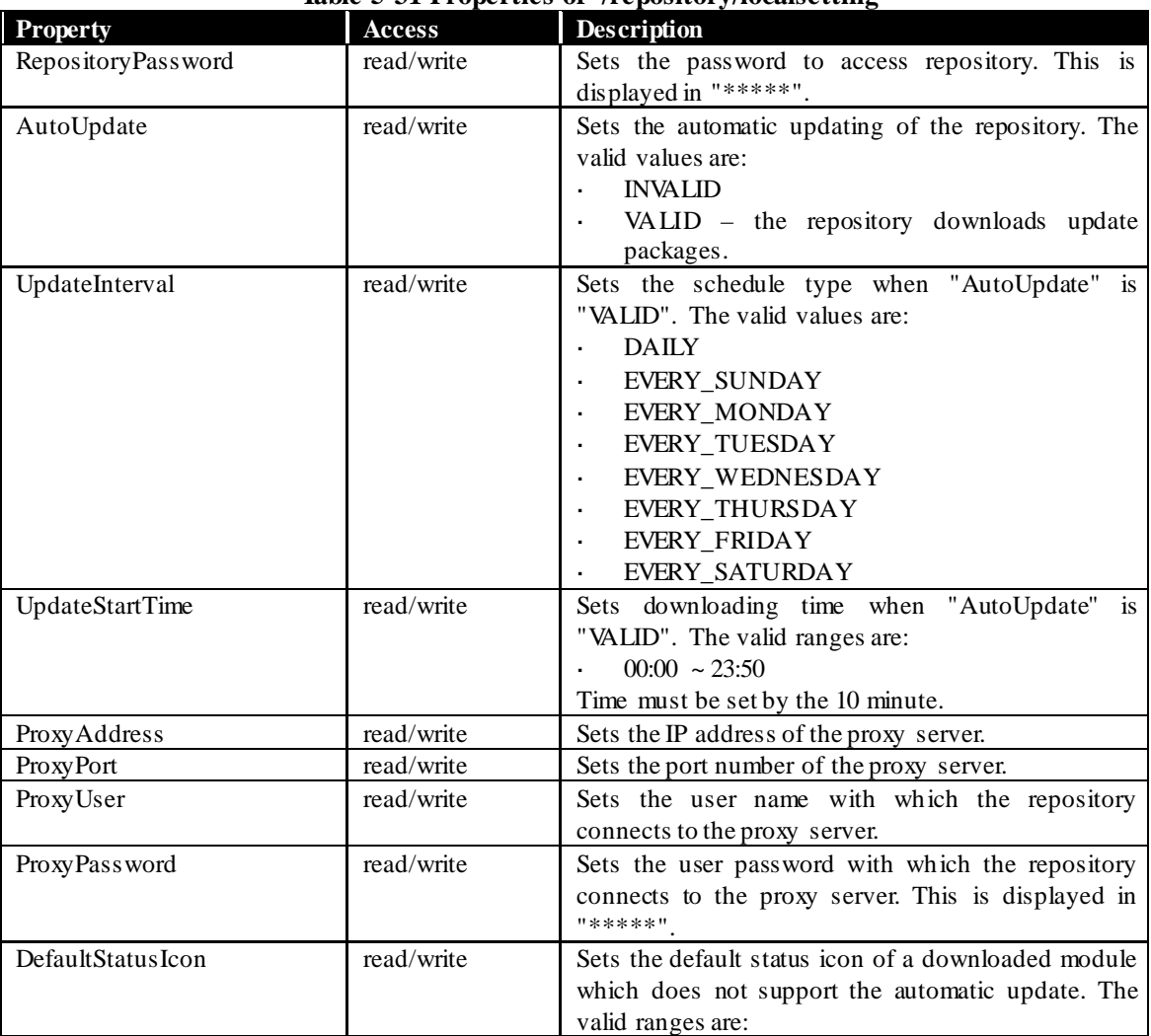

## **Table 5-31 Properties of '/repository/localsetting'**

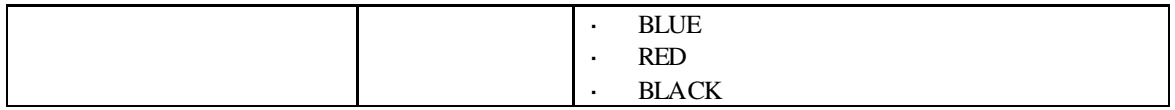

#### **Table 5-32 Specific commands of '/repository/localsetting'**

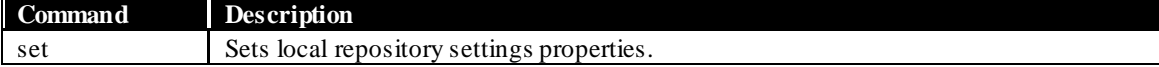

#### **Examples**

'show' command enables you to view local repository settings.

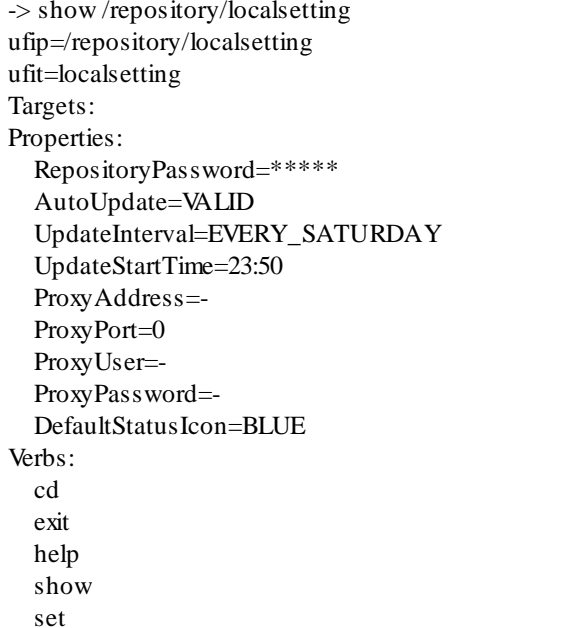

#### **Examples**

'set' command enables you to set one or more local repository settings properties. If there are multiple properties on the same command line, they must be separated by a space.

When you enable automatic downloading, run the following command. set /repository/localsetting AutoUpdate=VALID

When you set the schedule type, run the following command. set /repository/localsetting UpdateInterval=EVERY\_SATURDAY

When you set downloading time, run the following command. set /repository/localsetting UpdateStartTime=23:50

When you set the IP address and the port number of the proxy server on the same command line, run the following command.

set /repository/localsetting ProxyAddress=192.168.0.200 ProxyPort=8080

#### **CHECK**:

In the case of the user authority is Operator, "Change Environment Setting" of the user  $\mathbf{r}$ level must be enabled.

### **5.3.1.2 Remote repository settings**

Remote repository settings are located at the following target. /repository/remotesetting

Properties and specific commands of this target are as follows.

#### **Table 5-33 Properties of '/repository/remotesetting'**

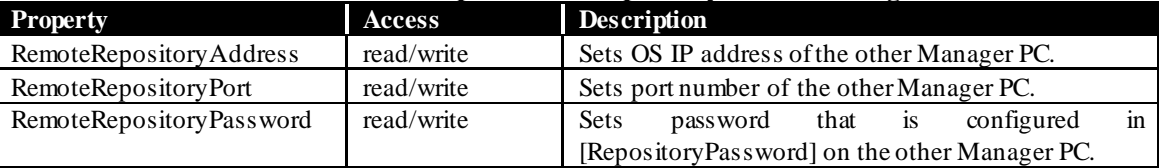

#### **Table 5-34 Specific commands of '/repository/remotesetting'**

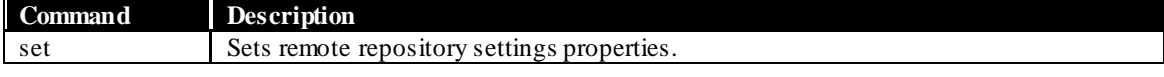

#### **Table 5-35 Specific option of '/repository/remotesetting'**

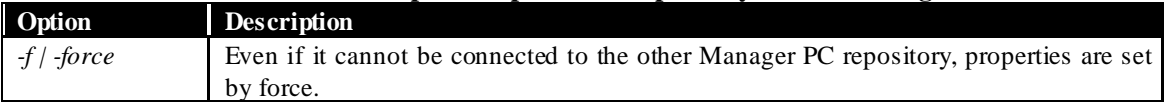

#### **Examples**

'show' command enables you to view remote repository settings.

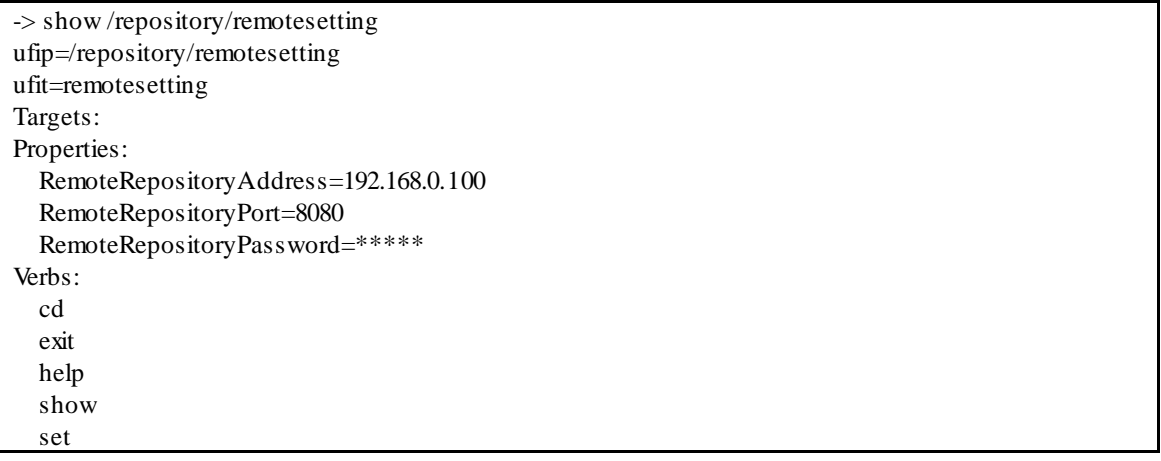

#### **Examples**

'set' command enables you to set one or more remote repository settings properties. If there are multiple properties on the same command line, they must be separated by a space.

If you want to set repository location in remote, it is necessary to set RemoteRepositoryAddress, RemoteRepositoryPort, and RemoteRepositoryPassword properties.

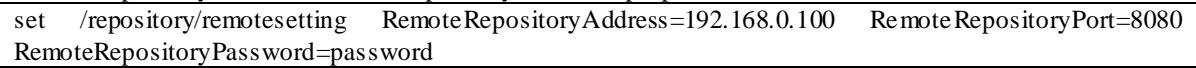

When the correct value is set, repository location is changed in remote.

#### **CHECK**:

 $\mathbf{r}^{\prime}$ The following properties must be specified when repository location is set to remote.

- RemoteRepositoryAddress
- RemoteRepositoryPort

------------------------------------

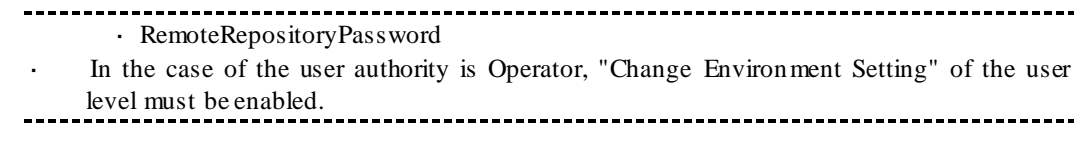

#### **Examples**

When you add *-force* option, properties are set by force.

set *-force* /repository/remotesetting RemoteRepositoryAddress=192.168.0.111

### **5.3.2 Adding update packages to repository**

'load' command at below targets enables you to add or download update packages.

/repository

Specific command of this target is as follow. There is no property for this target.

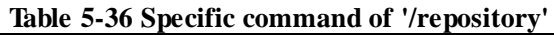

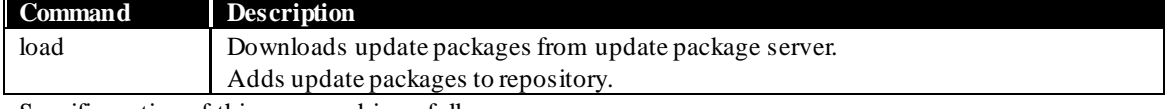

Specific option of this command is as follow.

#### **Table 5-37 Specific options of '/repository'**

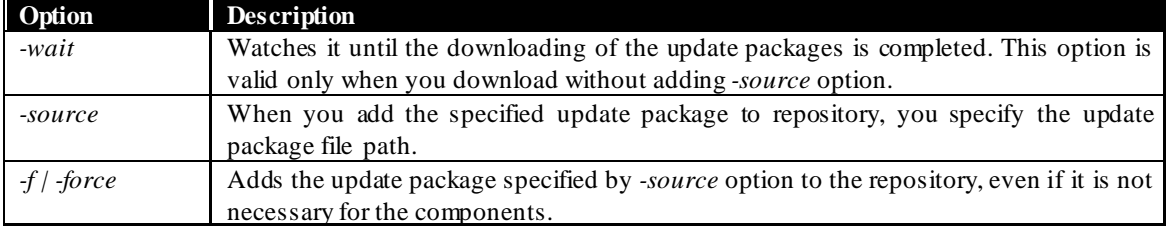

#### **Examples**

'load' command enables you to download update packages.

-> load /repository

#### COMMAND COMPLETED

Downloading update packages. Run the show command to the repository and you can confirm the command's result from UpdatePkgLatestDownloaded property.

The download process will start and return to the input prompt. To confirm this command results, run `show` command and confirm UpdatePkgLatestDownloded property. This value is updated at the downloading end time.

UpdatePkgLatestDownloaded=2011/04/01 12:00:00

#### **Examples**

'load -wait' command enables you to watch it until downloading is completed.

-> load -wait /repository Downloading update packages. Press Ctrl  $+$  D to stop monitoring. ............ Downloading update packages was finished. Please press  $Ctrl + D$ .

The download process will start and progress "..." will be displayed. When downloading is finished, an end message is displayed. After the end message, you need to press "Ctrl + D" key and return to the input prompt.

#### **Examples**

When you stop monitoring during downloading, press "Ctrl  $+ D$ " key and return to the input prompt.

```
-> load -wait /repository
Downloading update packages.
Press Ctrl + D to stop monitoring.
...
```
Monitoring was stopped. Run the show command to the repository and you can confirm the command's result from UpdatePkgLatestDownloaded property.

#### **Examples**

'load -source' command enables you to add update packages to repository. Specify the path of the update package file. When you add *-source* option, you can add update package which is not necessary for components.

-> load *-source C:¥temp¥package\_634335370718834422.zip* /repository COMMAND COMPLETED Added specified update packages. "SystemBIOS\_Windows\_4.0\_02172011105550"

### **5.3.3 Removing update packages from repository 5.3.3.1 Removing all update packages**

Removing all update packages is located at the following target. /repository/uppkgs

Properties and specific commands of this target are as follows.

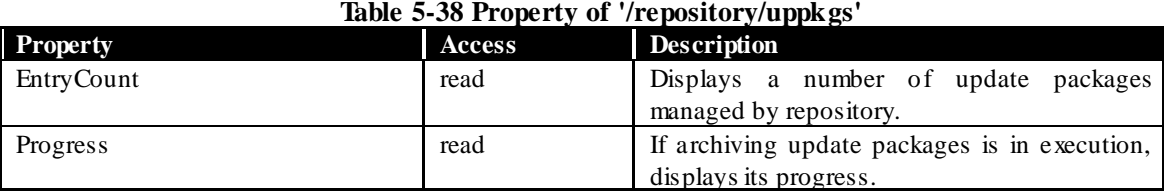

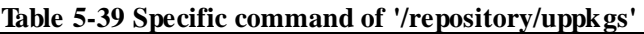

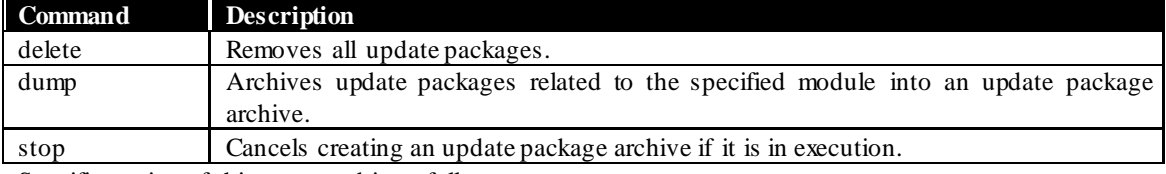

Specific option of this command is as follow.

#### **Table 5-40 Specific option of '/repository/uppkgs'**

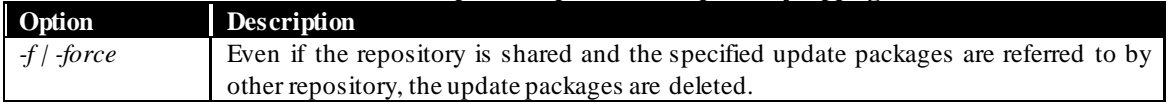

#### **Examples**

'delete' command enables you to remove all update packages.

-> delete /repository/uppkgs

COMMAND COMPLETED

"NEC ExpressUpdate Agent\_Windows\_3.00\_03022011171440" was deleted.

"NEC ExpressUpdate Agent\_Linux\_3.00\_03102011100740" was deleted.

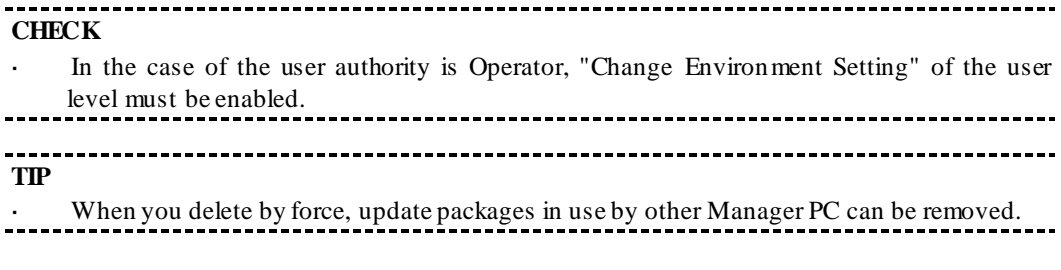

### **5.3.3.2 Removing the update package**

Removing update package is located at the following target.

/repository/uppkgs/<uppkg name>

Specific command of this target is as follow. There is no property for this target.

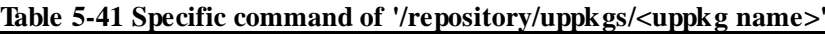

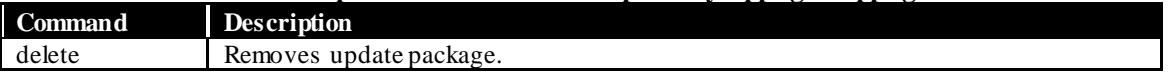

Specific option of this command is as follow.

#### **Table 5-42 Specific option of '/repository/uppkgs/<uppkg name>'**

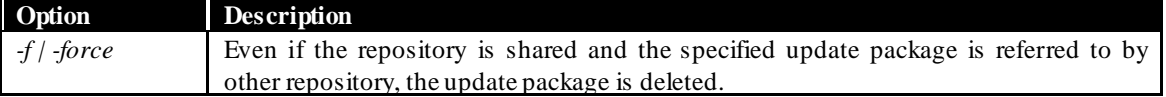

#### **Examples**

'delete' command enables you to remove the update package.

-> delete /repository/uppkgs/"System BIOS\_Windows\_4.0\_02172011105550"

COMMAND COMPLETED

"System BIOS\_Windows\_4.0\_02172011105550" was deleted.

#### **CHECK**:

 $\mathbf{L}$ In the case of the user authority is Operator, "Change Environment Setting" of the user level must be enabled.

## **5.3.4 Saving update packages**

### **5.3.4.1 Saving update packages all together**

Saving update packages all together is located at the following target.

/repository/uppkgs

Specific option of this command is as follow.

### **Table 5-43 Specific options of 'dump /repository/uppkgs'**

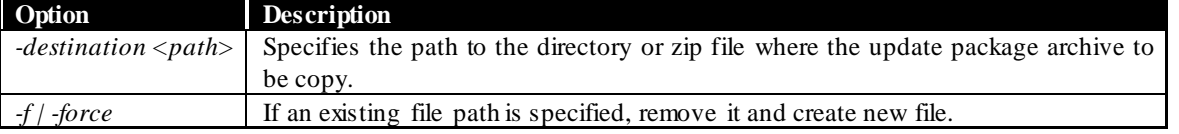

#### **Example**

`dump /repository/uppkgs` command enables you to archive all update packages into an update pa ckage archive. If starting command succeeds, all update packages to be archived are listed.

-> dump -destination C:¥temp /repository/uppkgs

COMMAND COMPLETED

"ExpressUpdate Agent\_Linux\_3.00\_20110310100740"

"ExpressUpdate Agent\_Windows\_3.00\_20110302171440"

The process to save update packages was started. To confirm its progress, execute 'show' command on update packages element and refer to Progress property.

C:¥temp¥UpdatePackageArchive\_20120701.zip

### **5.3.4.2 Saving an update package**

Saving an update packages is located at the following target.

/repository/uppkgs/<uppkg name>

Specific option of this command is as follow.

### **Table 5-44 Specific options of 'dump /repository/uppkgs/<uppkg name>'**

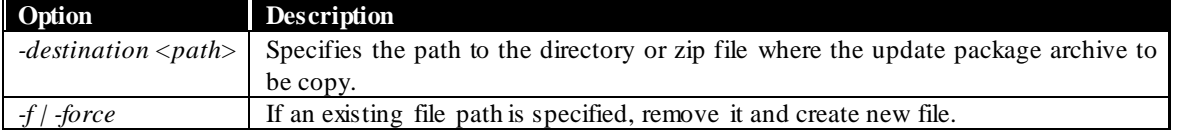

### **Example**

`dump /repository/uppkgs/<uppkg name` command enables you to archive an update package into an update package archive. If starting command succeeds, an update package to be archived is liste d.

-> dump -destination C:¥temp /repository/uppkgs/"ExpressUpdate Agent\_Windows\_3.00\_20110302171440" COMMAND COMPLETED

"ExpressUpdate Agent\_Windows\_3.00\_20110302171440"

The process to save update packages was started. To confirm its progress, execute 'show' command on update package element and refer to Progress property.

C:¥temp¥UpdatePackageArchive\_20120701.zip

### **5.3.5 Update packages information 5.3.5.1 Update packages informatioin**

Information about update packages is located at the following target.

/repository/uppkgs  $\blacksquare$ 

Specific option of this command is as follow.

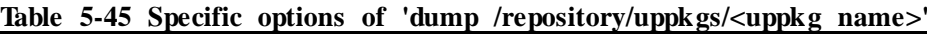

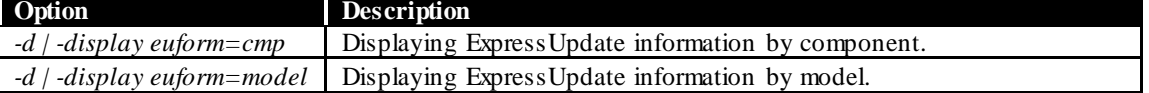

#### **Examples**

'show' command enables you to view information about update packages.

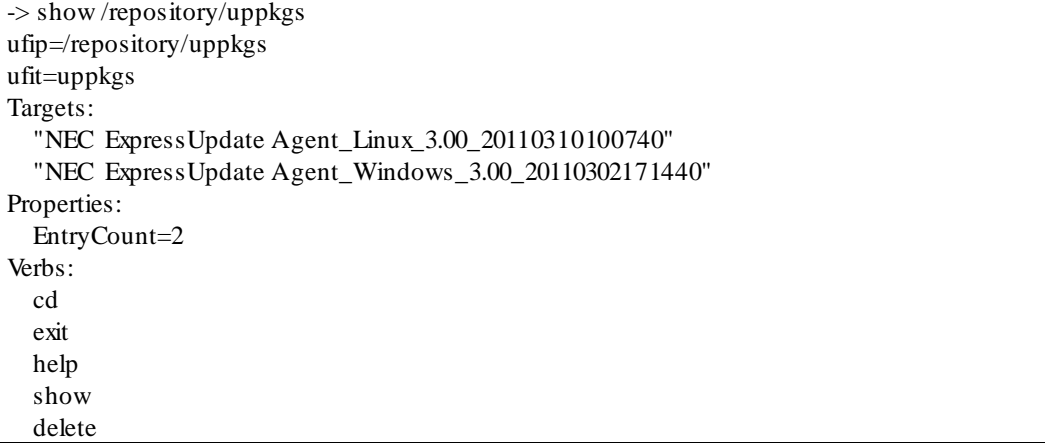

### **Examples**

'show' command with "–d euform=cmp" option enables you to view information about update packages by component.

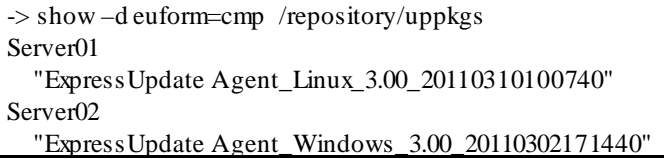

### **Examples**

'show' command with "–d euform=cmp" option enables you to view information about update packages by model.

-> show –d euform=model /repository/uppkgs "Express5800/110Ge-S" "ExpressUpdate Agent\_Linux\_3.00\_20110310100740"

"Express5800/R120b-1"

"ExpressUpdate Agent\_Windows\_3.00\_20110302171440"

### **5.3.5.2 The update package information**

Information about the update package is located at the following target.

/repository/uppkgs/<uppkg name>  $\mathcal{L}^{\pm}$ 

Property of this target is as follow. There is no specified command for this target.

| <b>Property</b>         | <b>Access</b> | <b>Description</b>                                |
|-------------------------|---------------|---------------------------------------------------|
| Module                  | read          | Displays the name of firmware or software.        |
| Version                 | read          | Displays the version of the update package.       |
| Release                 | read          | Displays the release date of the update           |
|                         |               | package.                                          |
| Target                  | read          | Displays the operating system name that the       |
|                         |               | update package supports.                          |
| Model                   | read          | Displays the model name of the component          |
|                         |               | that the update package supports.                 |
| EstimatedTime           | read          | Displays the estimate of the time to install the  |
|                         |               | update package.                                   |
| InstallEstimatedTime    | read          | Displays the estimate of the time to install,     |
|                         |               | when the module supports installation.            |
| UninstallEstimatedTime  | read          | Displays the estimate of the time to uninstall,   |
|                         |               | when the module supports uninstallation.          |
| Reboot                  | read          | Displays whether that the selected update         |
|                         |               | package requires a reboot after the installation. |
|                         |               | <b>NECESSITY</b>                                  |
|                         |               | <b>UNNECESSITY</b>                                |
| Severity                | read          | Displays the severity of the update package.      |
|                         |               | LOW                                               |
|                         |               | <b>MEDIUM</b>                                     |
|                         |               | <b>HIGH</b>                                       |
| Express UpdateSupported | read          | Displays whether the update package supports      |
|                         |               | automatic updating by NEC ExpressUpdate.          |
|                         |               | <b>SUPPORTED</b>                                  |
|                         |               | <b>UNSUPPORTED</b>                                |
| DowngradeSupported      | read          | Displays whether the update package supports      |
|                         |               | downgrade.                                        |
|                         |               | <b>SUPPORTED</b>                                  |
|                         |               | <b>UNSUPPORTED</b>                                |
| MultipleModelSupported  | read          | Displays whether the update package supports      |
|                         |               | multiple mode of component.                       |
|                         |               | <b>SUPPORTED</b>                                  |
|                         |               | <b>UNSUPPORTED</b>                                |
| OtherUsed               | read          | Displays whether the update package is in use     |
|                         |               | by other NEC ESMPRO Manager                       |
|                         |               | <b>UNOCCUPIED</b>                                 |
|                         |               | DURING_USE                                        |

**Table 5-46 Properties of '/repository/uppkgs/<uppkg name>'**

# **Examples**<br>'show' con

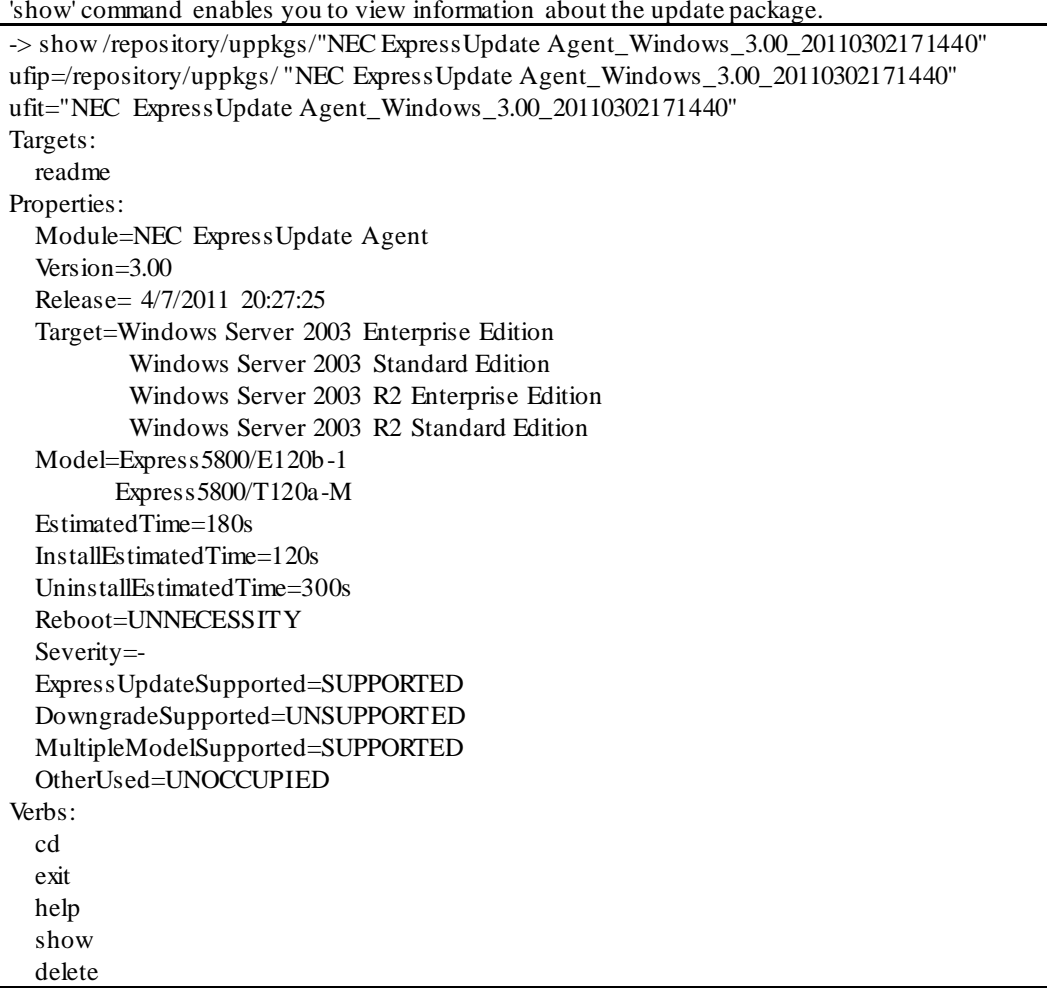

### **5.3.5.3 Readme file information**

After saving the readme file, you can view the readme file written notes about the update package. Information about the readme file in the update package is located at the following target.

/repository/uppkgs/<uppkg name>/readme  $\mathbf{r}$ 

Specific command of this target is as follow. There is no property for this target.

#### **Table 5-47 Specific command of '/repository/uppkgs/<uppkg name>/readme'**

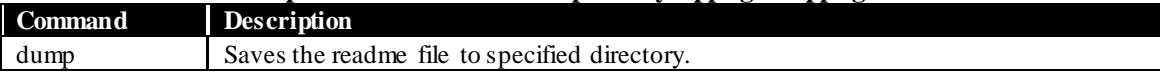

### **Table 5-48 Specific option of '/repository/uppkgs/<uppkg name>/readme'**

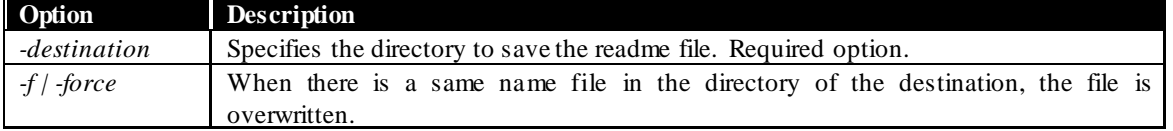

#### **CHECK**:

The readme file name depends on the update package. You can't specify the readme file  $\mathbf{r}$ name when you save it.  $- - -$ 

#### **Examples**

'dump' command enables you to save the readme file to specified directory. Adds *-destination* option and specifies the path of the directory. When you add *-force* option, the readme file is overwritten.

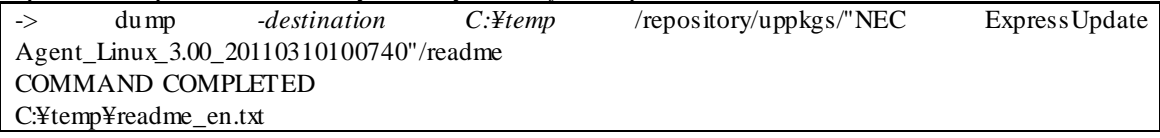

When the command succeeds, the readme file path is displayed. C:¥temp¥readme\_en.txt

# **Chapter6 Log management**

# **6.1 Logging**

You can get the following logs.

NEC ESMPRO Manager application log ÷,

NEC ExpressUpdate Agent log

### **6.1.1 Application log list**

Information of NEC ESMPRO Manager application logs is located at the following target. /logs  $\mathbf{r}$ 

Properties and specific commands of this target are as follows.

#### **Table 6-1 Properties of '/logs'**

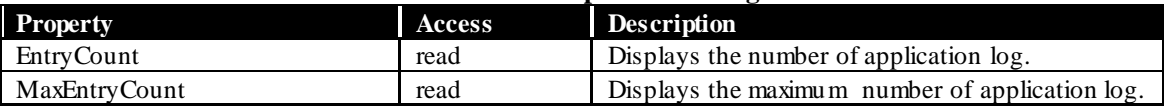

### **Table 6-2 Specific commands of '/logs'**

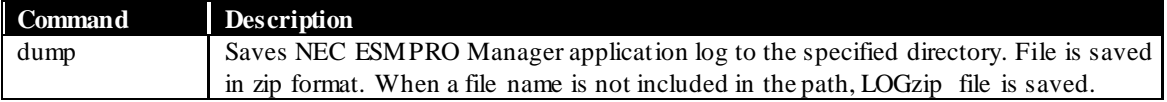

#### **Table 6-3 Specific option of '/logs'**

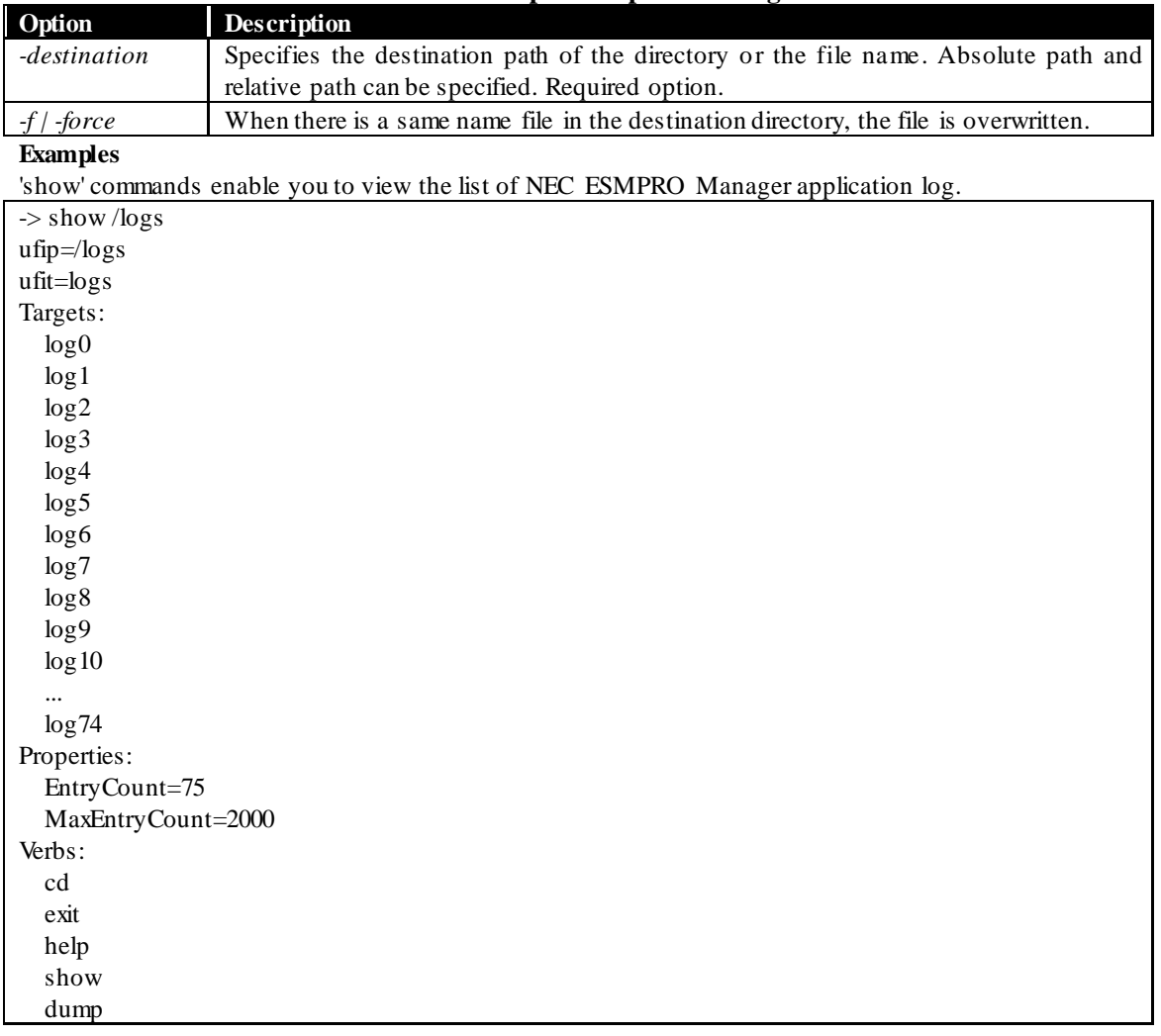

#### **Examples**

'dump' commands enable you to save application logs to the specified directory. Add *-destination* option, and specify the directory path to save file.

The following shows an example.

-> dump *-destination C:¥temp* COMMAND COMPLETED C:¥temp¥LOG.zip

If you want to save the application log file any name, specify the zip file name to the path and execute commands.

dump *-destination C:¥temp¥application\_log.zip* /logs

When you add *-force* option, the zip file is overwritten. dump *-destination C:¥temp¥application\_log.zip -force* /logs

### **6.1.2 Application log**

Information of NEC ESMPRO Manager application log is located at the following target.  $\log s / \log$ 

Property of this target is as follow. There is no specified command for this target.

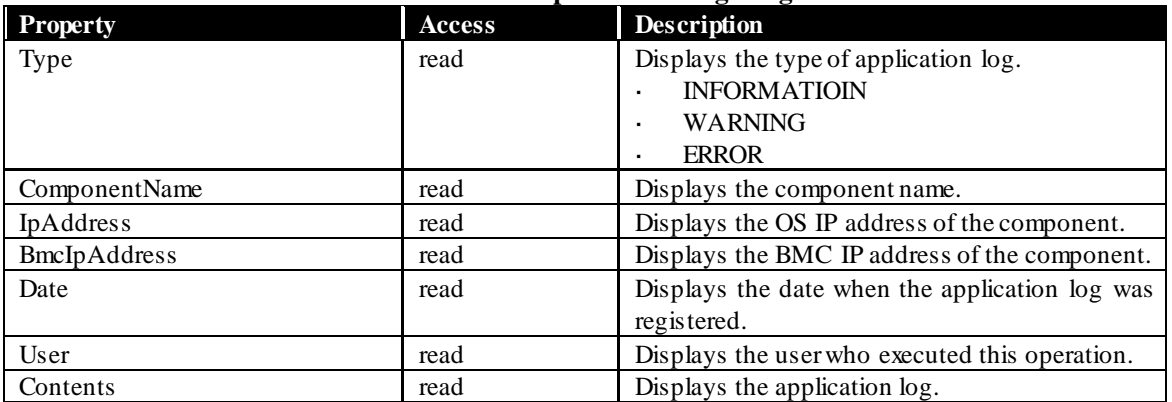

### **Table 6-4 Properties of '/logs<log>'**

#### **Examples**

'show' commands enable you to view the NEC ESMPRO Manager application log.

```
-> show /logs/log10
ufip=/logs/log10
ufit=log10
Targets:
Properties:
   Type=INFORMATION
   ComponentName=Server01
   IpAddress=192.168.0.2
   BmcIpAddress=192.168.0.3
  Date=2011/03/01 12:00:00
   User=-
   Contents=The component was added.
Verbs:
   cd
   exit
   help
   show
```
### **6.1.3 NEC ExpressUpdate Agent log**

Information of NEC ExpressUpdate Agent log is located at the following target.

/cmps/<component name>/map/agtlogs/expupagtlog

#### ---------------------**IMPORTANT**:

- In <component name>, specify the component that the update function via NEC ExpressUpdate Agent is effective.
- To get NEC ExpressUpdate Agent log, NEC ExpressUpdate Agent must be running.
- 

Specific command of this target is as follow. There is no property for this target.

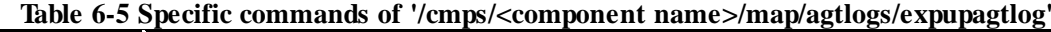

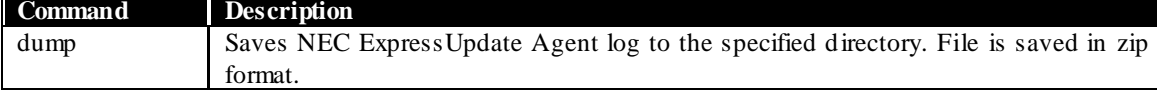

#### **Table 6-6 Specific options of '/cmps/<component name>/map/agtlogs/expupagtlog'**

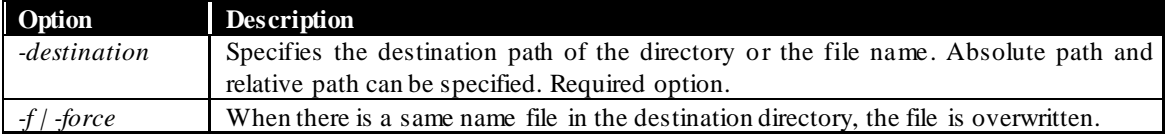

#### **Examples**

'show' commands enable you to view NEC ExpressUpdate Agent log.

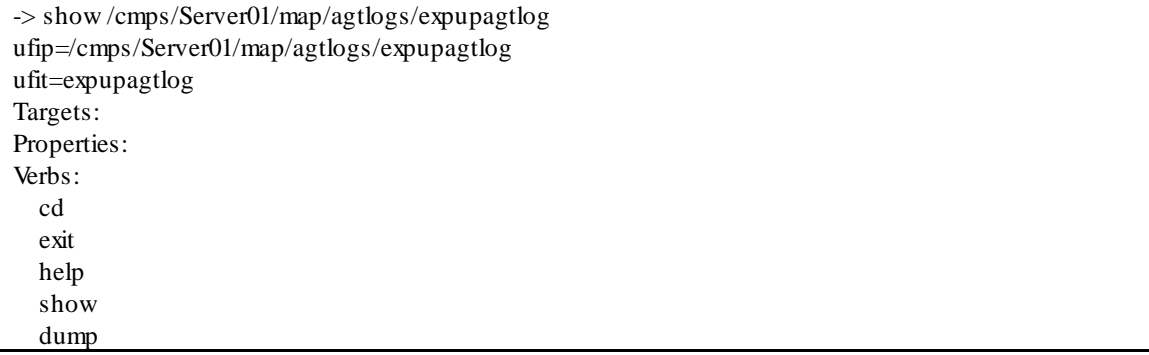

#### **Examples**

'dump' commands enable you to save NEC ExpressUpdate Agent log to the specified directory. Add *-destination* option, and specify the directory path to save file.

-> dump *-destination C:¥temp* /cmps/Server01/map/agtlogs/expupagtlog COMMAND COMPLETED C:¥temp¥eualog1.zip

If you want to save NEC ExpressUpdate Agent log file any name, specify the zip file name to the path and execute commands.

dump *-destination C:¥temp¥eualog.zip* /cmps/Server01/map/agtlogs/expupagtlog

When you add *-force* option, the zip file is overwritten. dump *-destination C:¥temp¥eualog.zip -force* /cmps/Server01/map/agtlogs/expupagtlog

# **Chapter7 Troubleshooting**

This section describes the error message and the coping method for it.

# **7.1 Error message**

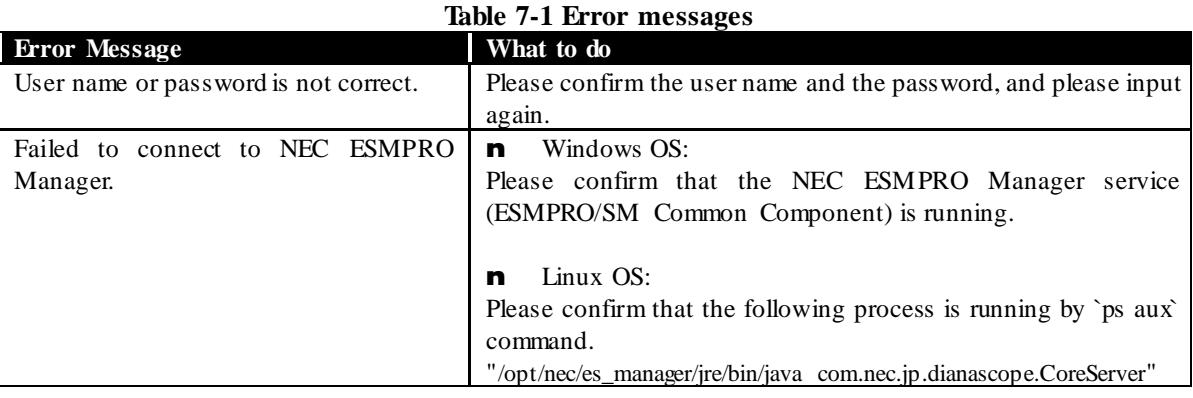

# **Chapter8 Terminology**

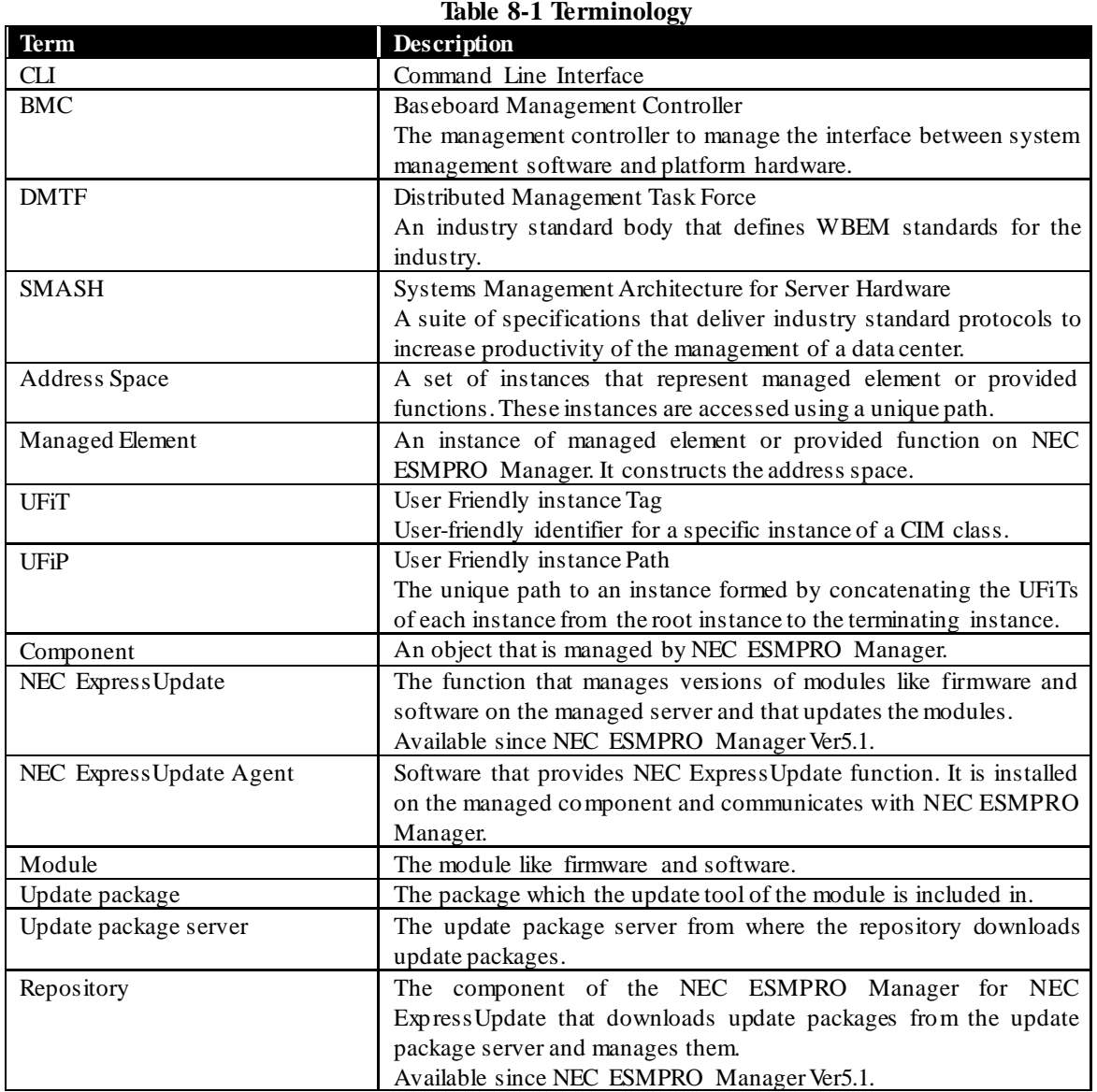

# **Chapter9 Appendix**

## **9.1 XML Schema**

### **9.1.1 XML Schema for request file**

XML schema of the request XML is as below.

```
<?xml version="1.0" encoding="UTF-8"?>
<xsd:schema xmlns:xsd="http://www.w3.org/2001/XMLSchema">
   <!-- command request -->
   <xsd:element name="request">
     <xsd:complexType>
       <xsd:choice minOccurs="0" maxOccurs="unbounded">
          <xsd:element name="cd" type="CommonRequestType"/>
          <xsd:element name="create" type="CommonRequestType"/>
          <xsd:element name="delete" type="CommonRequestType"/>
          <xsd:element name="dump" type="CommonRequestType"/>
          <xsd:element name="exit" type="CommonRequestType"/>
          <xsd:element name="help" type="CommonRequestType"/>
          <xsd:element name="load" type="CommonRequestType"/>
          <xsd:element name="reset" type="CommonRequestType"/>
          <xsd:element name="set" type="CommonRequestType"/>
         <xsd:element name="show" type="CommonRequestType"/>
         <xsd:element name="start" type="CommonRequestType"/>
         <xsd:element name="stop" type="CommonRequestType"/>
         <xsd:element name="oemverb" type="OemverbRequestType"/>
          <xsd:element name="include" type="Include" minOccurs="0" maxOccurs="unbounded" />
       </xsd:choice>
     </xsd:complexType>
   </xsd:element>
   <!-- command request common type -->
   <xsd:complexType name="CommonRequestType">
     <xsd:sequence>
       <xsd:element name="abort" type="xsd:boolean" minOccurs="0" />
       <xsd:element name="instance" type="InstanceRequestType" maxOccurs="unbounded" />
       <xsd:element name="options" type="Options" minOccurs="0" />
     </xsd:sequence>
   </xsd:complexType>
   <!-- command request oemverb type -->
   <xsd:complexType name="OemverbRequestType">
     <xsd:sequence>
       <xsd:element name="verbname" type="xsd:string" />
       <xsd:element name="abort" type="xsd:boolean" minOccurs="0" />
       <xsd:element name="instance" type="InstanceRequestType" minOccurs="0" 
maxOccurs="unbounded" />
       <xsd:element name="options" type="Options" minOccurs="0" />
     </xsd:sequence>
   </xsd:complexType>
   <!-- instance request type -->
```
```
 <xsd:complexType name="InstanceRequestType">
     <xsd:sequence>
        <xsd:element name="abort" type="xsd:boolean" minOccurs="0" />
        <xsd:element name="ufip" type="xsd:string" />
        <xsd:element name="options" type="Options" minOccurs="0" />
        <xsd:element name="properties" type="PropertiesRequestType" minOccurs="0" />
     </xsd:sequence>
   </xsd:complexType>
   <!-- properties request type -->
   <xsd:complexType name="PropertiesRequestType">
     <xsd:sequence>
        <xsd:element name="property" type="PropertyRequestType" minOccurs="0" 
maxOccurs="unbounded" />
    \langle x\text{sd:sequence}\rangle </xsd:complexType>
   <!-- property request type -->
   <xsd:complexType name="PropertyRequestType">
     <xsd:sequence>
        <xsd:element name="name" type="xsd:string" />
        <xsd:element name="value" type="ValueRequestType" />
    \langle x s d : \text{sequence} \rangle </xsd:complexType>
   <!-- command request options -->
   <xsd:complexType name="Options">
     <xsd:sequence>
        <xsd:element name="option" type="Option" minOccurs="0" maxOccurs="unbounded" />
     </xsd:sequence>
   </xsd:complexType>
   <!-- command request option -->
   <xsd:complexType name="Option">
     <xsd:sequence>
       <xsd:element name="name" type="xsd:string" />
        <xsd:element name="value" type="ValueRequestType" minOccurs="0" />
    \langle x s d : \text{sequence} \rangle </xsd:complexType>
   <!-- value request type -->
   <xsd:complexType name="ValueRequestType">
     <xsd:sequence>
        <xsd:element name="val" type="xsd:string" />
     </xsd:sequence>
   </xsd:complexType>
   <!-- command request include info -->
   <xsd:complexType name="Include">
```

```
 <xsd:sequence>
 <xsd:element name="file" type="xsd:string" />
 <xsd:element name="abort" type="xsd:boolean" minOccurs="0" />
 </xsd:sequence>
 </xsd:complexType>
```
 $\langle x s d : s \rangle$ chema

## **9.1.2 XML Schema for response file**

XML schema of the response XML is as below.

```
<?xml version="1.0" encoding="UTF-8"?>
<xsd:schema xmlns:xsd="http://www.w3.org/2001/XMLSchema">
   <!-- command response -->
   <xsd:element name="response">
     <xsd:complexType>
       <xsd:sequence>
          <xsd:element name="command" type="CommandInputline" />
          <xsd:element name="cmdstat" type="CommandStatus" />
          <xsd:choice minOccurs="0">
            <xsd:element name="cd" type="CdResponseType"/>
            <xsd:element name="create" type="CreateSetResponseType"/>
            <xsd:element name="delete" type="DeleteResponseType"/>
            <xsd:element name="dump" type="DumpLoadResponseType"/>
            <xsd:element name="exit" type="ExitResponseType"/>
            <xsd:element name="help" type="HelpResponseType"/>
            <xsd:element name="load" type="DumpLoadResponseType"/>
            <xsd:element name="reset" type="ResetStartStopResponseType"/>
            <xsd:element name="set" type="CreateSetResponseType"/>
            <xsd:element name="show" type="ShowResponseType"/>
            <xsd:element name="start" type="ResetStartStopResponseType"/>
            <xsd:element name="stop" type="ResetStartStopResponseType"/>
            <xsd:element name="oemverb" type="OemverbResponseType"/>
          </xsd:choice>
          <xsd:element name="oemdata" type="OemdataCommonType" minOccurs="0" />
       </xsd:sequence>
     </xsd:complexType>
  \langle x s d :element\rangle\langle!-- command input line --> <xsd:complexType name="CommandInputline">
     <xsd:sequence>
       <xsd:element name="inputline" type="xsd:string" />
     </xsd:sequence>
   </xsd:complexType>
   <!-- command status -->
   <xsd:complexType name="CommandStatus">
     <xsd:sequence>
       <xsd:element name="status" type="xsd:int" />
       <xsd:element name="status_tag" type="xsd:string" />
       <xsd:sequence minOccurs="0">
          <xsd:element name="error" type="xsd:int" />
          <xsd:element name="error_tag" type="xsd:string" />
       </xsd:sequence>
     </xsd:sequence>
  \langle x s d: complexType \rangle
```

```
 <!-- cd command response type -->
   <xsd:complexType name="CdResponseType">
     <xsd:choice minOccurs="0">
        <xsd:element name="ufip" type="xsd:string" />
      \leqxsd:element name="help" type="Help" />
        <xsd:element name="examine" type="Examine" />
     </xsd:choice>
   </xsd:complexType>
   <!-- create, set command response type -->
   <xsd:complexType name="CreateSetResponseType">
    \langle x \ranglesd:choice minOccurs="0">
        <xsd:element name="instance" type="InstancePropertyType" minOccurs="0" />
       <xsd:element name="help" type="Help" />
       <xsd:element name="examine" type="Examine" />
     </xsd:choice>
   </xsd:complexType>
   <!-- delete command response type -->
   <xsd:complexType name="DeleteResponseType">
     <xsd:choice minOccurs="0">
        <xsd:element name="target" type="TargetReferenceType" minOccurs="0" maxOccurs="unbounded" 
/>
       <xsd:element name="help" type="Help" />
        <xsd:element name="examine" type="Examine" />
     </xsd:choice>
   </xsd:complexType>
   <!-- dump, load command response type -->
   <xsd:complexType name="DumpLoadResponseType">
     <xsd:choice minOccurs="0">
        <xsd:sequence>
          <xsd:element name="source" type="Path" minOccurs="0"/>
          <xsd:element name="destiation" type="Path" minOccurs="0"/>
       </xsd:sequence>
        <xsd:element name="help" type="Help" />
        <xsd:element name="examine" type="Examine" />
     </xsd:choice>
   </xsd:complexType>
   <!-- exit command response type -->
   <xsd:complexType name="ExitResponseType">
     <xsd:choice minOccurs="0">
        <xsd:element name="help" type="Help" />
        <xsd:element name="examine" type="Examine" />
     </xsd:choice>
   </xsd:complexType>
```
<!-- help command response type -->

```
 <xsd:complexType name="HelpResponseType">
   <xsd:choice minOccurs="0">
      <xsd:element name="text" type="xsd:string" />
    \leqxsd:element name="help" type="Help" />
      <xsd:element name="examine" type="Examine" />
   </xsd:choice>
 </xsd:complexType>
 <!-- reset, start, stop command response type -->
 <xsd:complexType name="ResetStartStopResponseType">
   <xsd:choice minOccurs="0">
      <xsd:element name="instance" type="InstanceReferenceType" />
     <xsd:element name="help" type="Help" />
     <xsd:element name="examine" type="Examine" />
   </xsd:choice>
 </xsd:complexType>
 <!-- show command response type -->
 <xsd:complexType name="ShowResponseType">
   <xsd:choice minOccurs="0">
     <xsd:element name="target" type="TargetFullType" />
     <xsd:element name="help" type="Help" />
     <xsd:element name="examine" type="Examine" />
   </xsd:choice>
 </xsd:complexType>
 <!-- oemverb command response type -->
 <xsd:complexType name="OemverbResponseType">
   <xsd:sequence>
     <xsd:element name="verbname" type="xsd:string" />
     <xsd:choice minOccurs="0">
        <xsd:element name="oemdata" type="OemdataOemverbType" />
        <xsd:element name="help" type="Help" />
        <xsd:element name="examine" type="Examine" />
     </xsd:choice>
   </xsd:sequence>
 </xsd:complexType>
 <!-- target full type -->
 <xsd:complexType name="TargetFullType">
   <xsd:sequence>
     <xsd:element name="instance" type="InstanceFullType" />
     <xsd:element name="target" type="TargetFullType" minOccurs="0" maxOccurs="unbounded" />
   </xsd:sequence>
 </xsd:complexType>
 <!-- target reference type -->
 <xsd:complexType name="TargetReferenceType">
   <xsd:sequence>
      <xsd:element name="instance" type="InstanceReferenceType" />
```

```
 <xsd:element name="target" type="TargetReferenceType" minOccurs="0" maxOccurs="unbounded" 
/>
     </xsd:sequence>
   </xsd:complexType>
   <!-- instance full type -->
   <xsd:complexType name="InstanceFullType">
     <xsd:sequence>
        <xsd:element name="ufit" type="Ufit" />
        <xsd:element name="ufip" type="xsd:string" />
        <xsd:element name="properties" type="PropertiesResponseType" minOccurs="0" />
        <xsd:element name="verbs" type="Verbs" minOccurs="0" />
     </xsd:sequence>
   </xsd:complexType>
   <!-- instance property type -->
   <xsd:complexType name="InstancePropertyType">
     <xsd:sequence>
        <xsd:element name="ufit" type="Ufit" />
        <xsd:element name="ufip" type="xsd:string" />
        <xsd:element name="properties" type="PropertiesResponseType" />
     </xsd:sequence>
   </xsd:complexType>
   <!-- instance reference type -->
   <xsd:complexType name="InstanceReferenceType">
     <xsd:sequence>
        <xsd:element name="ufit" type="Ufit" />
        <xsd:element name="ufip" type="xsd:string" />
     </xsd:sequence>
   </xsd:complexType>
   <!-- properties response type -->
   <xsd:complexType name="PropertiesResponseType">
     <xsd:sequence>
        <xsd:element name="property" type="PropertyResponseType" minOccurs="0" 
maxOccurs="unbounded" />
    \langle x s d : \text{sequence} \rangle </xsd:complexType>
   <!-- property response type -->
   <xsd:complexType name="PropertyResponseType">
     <xsd:sequence>
        <xsd:element name="name" type="xsd:string" />
        <xsd:element name="value" type="ValueResponseType" />
     </xsd:sequence>
   </xsd:complexType>
   <!-- value response type -->
```

```
 <xsd:complexType name="ValueResponseType">
   <xsd:sequence>
      <xsd:element name="val" type="xsd:string" />
      <xsd:element name="valstring" type="xsd:string" minOccurs="0" />
   </xsd:sequence>
 </xsd:complexType>
 <!-- command response help -->
 <xsd:complexType name="Help">
   <xsd:sequence>
      <xsd:element name="text" type="xsd:string" />
   </xsd:sequence>
 </xsd:complexType>
 <!-- command response examine -->
 <xsd:complexType name="Examine">
   <xsd:sequence>
      <xsd:element name="text" type="xsd:string" />
   </xsd:sequence>
 </xsd:complexType>
 <!-- command response source or destination path-->
 <xsd:complexType name="Path">
   <xsd:choice>
      <xsd:element name="ufip" type="xsd:string" />
      <xsd:element name="uri" type="xsd:string" />
   </xsd:choice>
 </xsd:complexType>
 <!-- command response support commands -->
 <xsd:complexType name="Verbs">
   <xsd:sequence>
      <xsd:element name="standardverbs" type="xsd:string" minOccurs="0" />
      <xsd:element name="oemverbs" type="xsd:string" minOccurs="0" />
   </xsd:sequence>
 </xsd:complexType>
 <!-- OemData common type -->
 <xsd:complexType name="OemdataCommonType">
   <xsd:sequence>
    \langle x \rangle <xsd: element name="exitcode" type="xsd: int" minOccurs="0" />
     <xsd:element name="result" type="xsd:string" minOccurs="0" />
   </xsd:sequence>
 </xsd:complexType>
 <!-- OemData oemverb type -->
 <xsd:complexType name="OemdataOemverbType">
   <xsd:sequence>
      <xsd:element name="exitcode" type="xsd:int" minOccurs="0" />
```

```
78
```

```
 <xsd:element name="result" type="xsd:string" minOccurs="0"/>
        <xsd:element name="instance" type="InstancePropertyType" minOccurs="0" />
      </xsd:sequence>
  \langle x s d: complexType \rangle <!-- command response UFiT -->
   <xsd:complexType name="Ufit">
      <xsd:simpleContent>
        <xsd:extension base="xsd:string">
           <xsd:attribute name="ufct" use="required">
              <xsd:simpleType>
                <xsd:restriction base="xsd:string">
                   <xsd:pattern value="([a-z])+"/>
                </xsd:restriction>
             \langle x s d : simpleType \rangle </xsd:attribute>
           <xsd:attribute name="instance" use="required">
              <xsd:simpleType>
                <xsd:restriction base="xsd:string">
                   <xsd:pattern value="([0-9])+"/>
                </xsd:restriction>
             \langle x s d : simpleType \rangle </xsd:attribute>
       \langle x\text{sd:extension}\rangle </xsd:simpleContent>
   </xsd:complexType>
</xsd:schema>
```
## **Revision History**

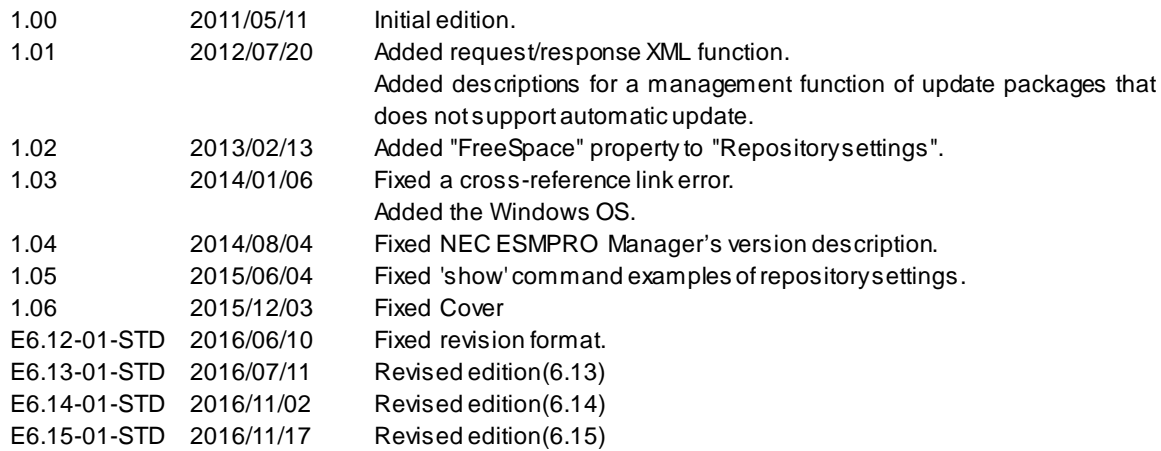

NEC ESMPRO Manager Ver.6 Command Line Interface User's Guide for NEC ExpressUpdate © NEC Corporation 2016